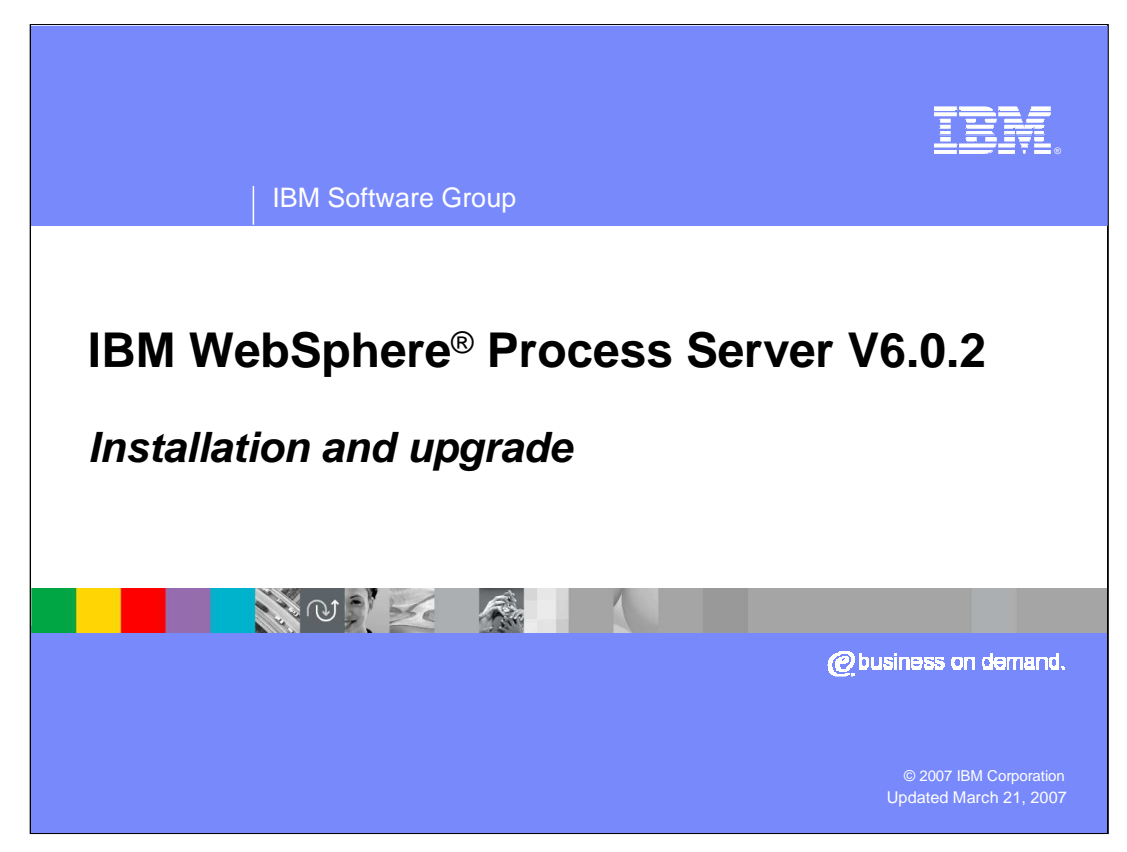

This presentation will cover installation of WebSphere Process Server V6.0.2.

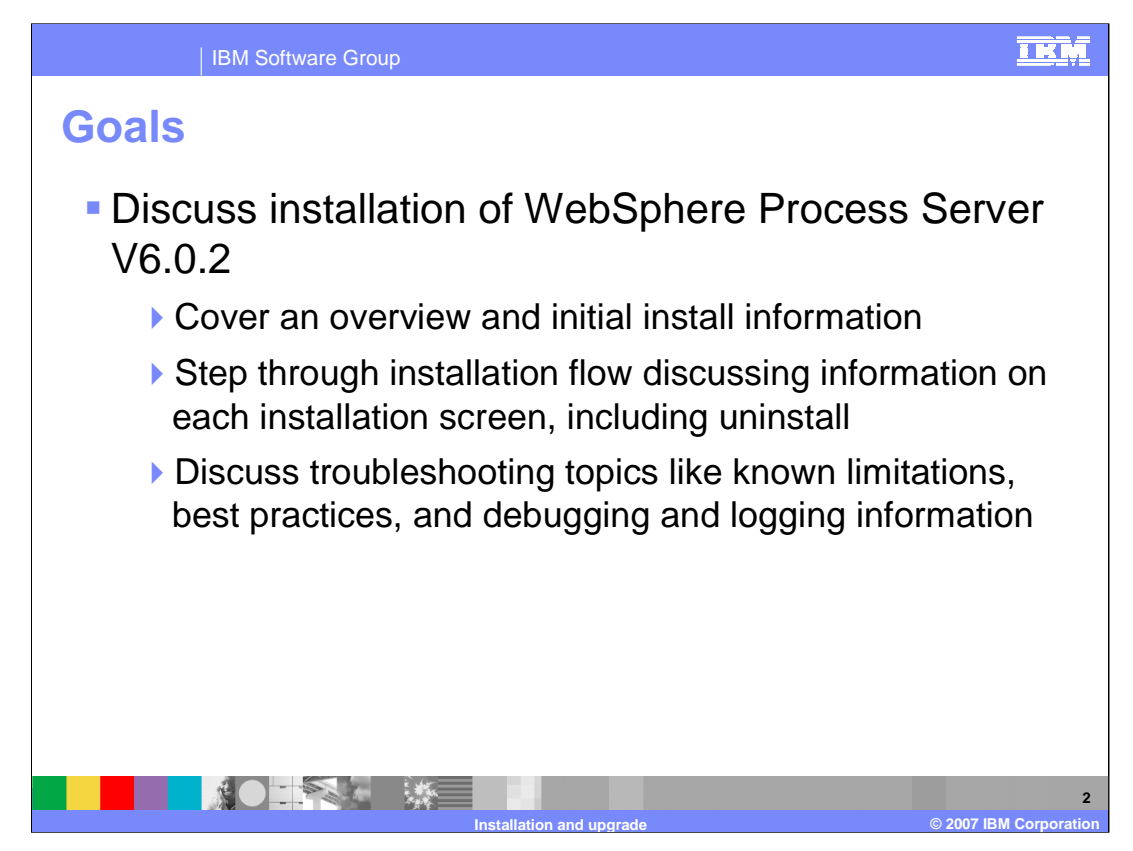

The goal is to provide an overview of initial installation information, then step through an installation flow discussing information on each installation screen, including uninstalling. Troubleshooting topics such as known limitations, best practices, and debugging and logging information will also be discussed.

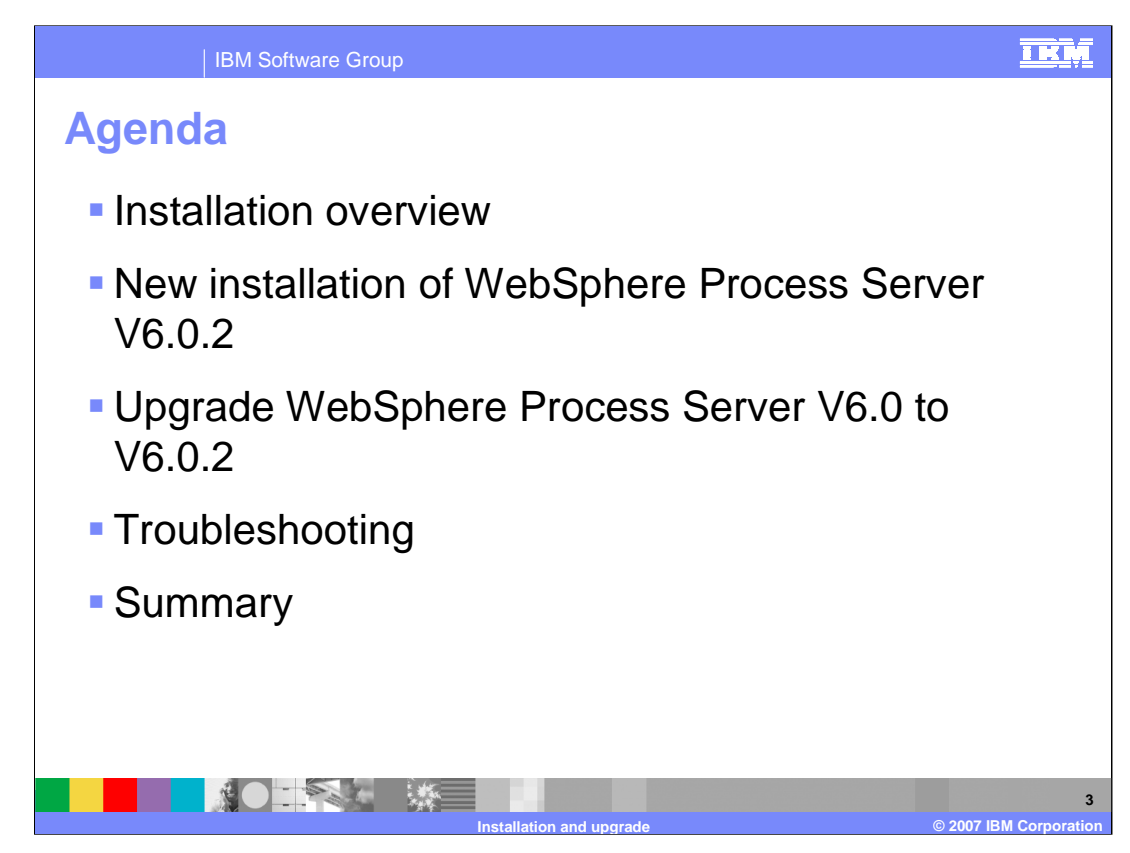

This section will provide an overview of the installation process.

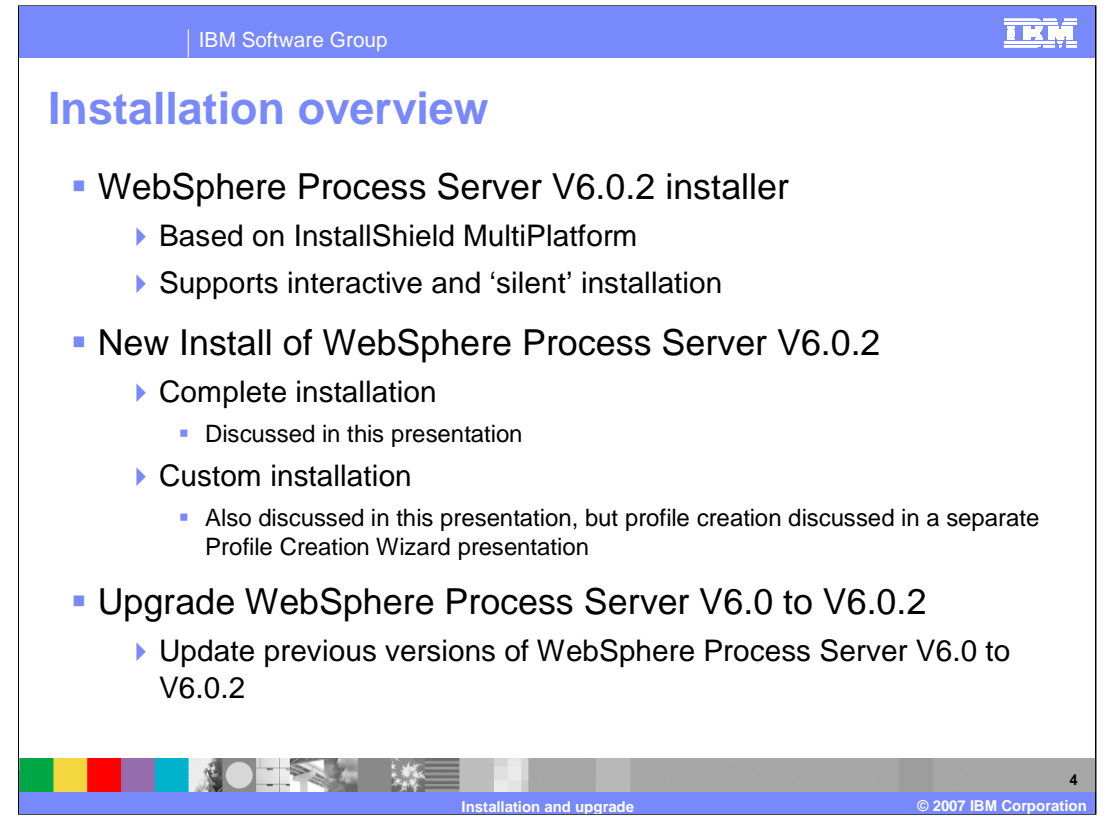

The WebSphere Process Server V6.0.2 installer is an InstallShield MultiPlatform based installer that supports interactive and silent installs. There are two different types of installations available for setting up WebSphere Process Server V6.0.2 environment. The new installation of the WebSphere Process Server environment includes complete installation, which is covered in detail by this presentation, and custom installation. Custom installation is also discussed in this presentation, but profile creation is discussed in a separate Profile Creation Wizard presentation. The second installation type describes the process for updating the existing versions of WebSphere Process Server V6.0 to V6.0.2 using the refresh pack.

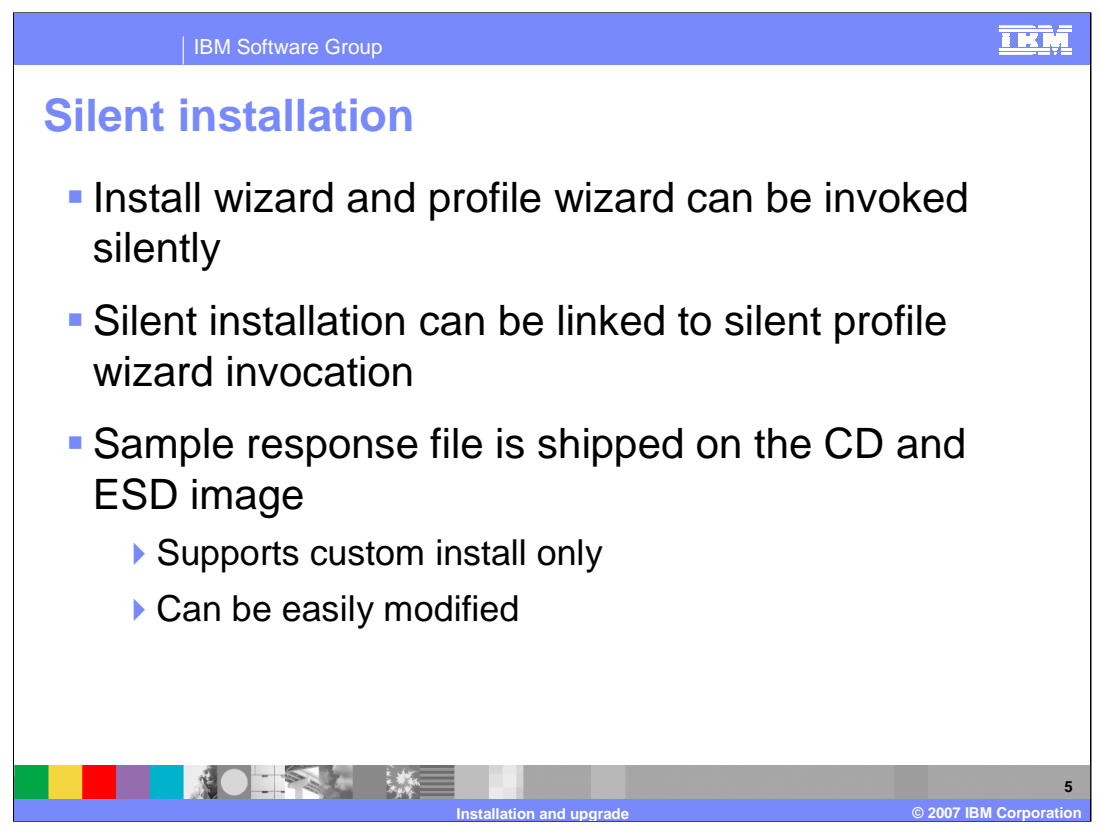

There is silent installation support for WebSphere Process Server V6.0.2. A sample response file is shipped on the CD and ESD image, allowing you to create custom silent installation scripts. It supports custom installation only and can be easily modified.

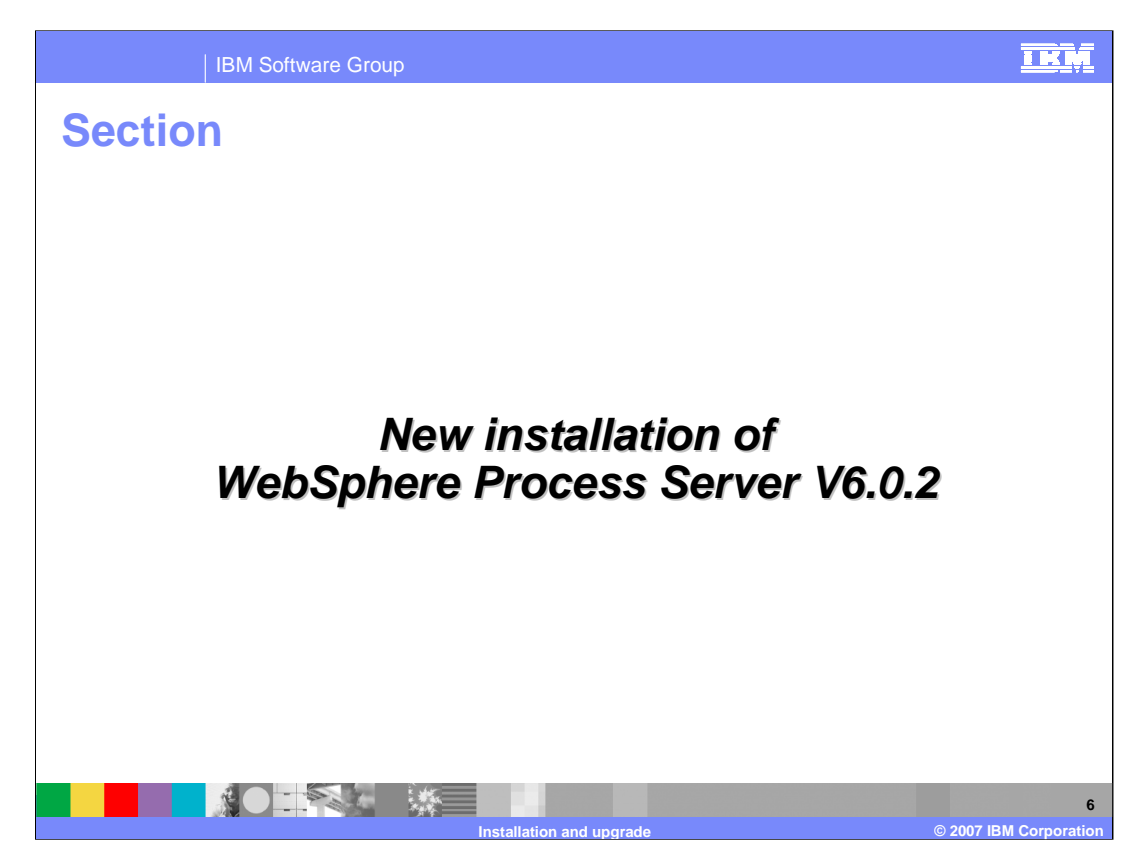

This section will provide an overview of the installation process.

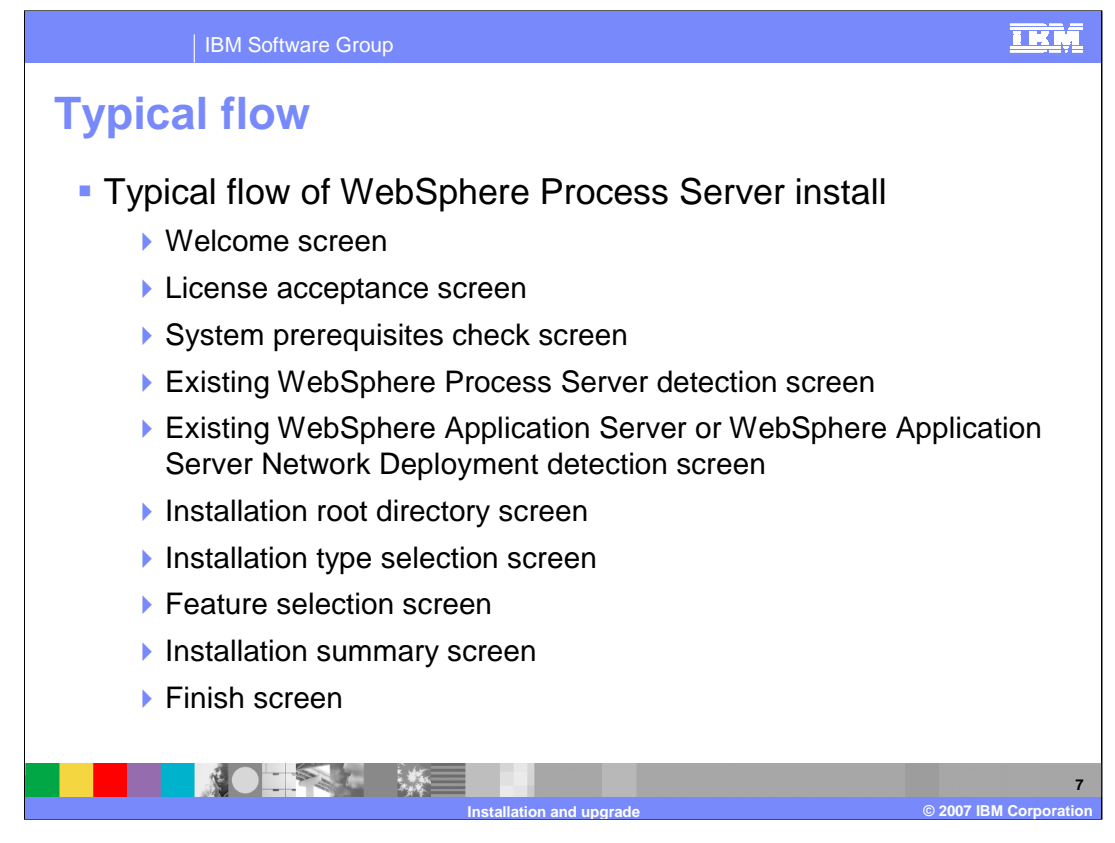

A typical sequence of WebSphere Process Server V6.0.2 installation screen is shown here. The first one is the welcome screen, which always leads into the license acceptance screen. Then the installer will do a system prerequisites check similar to WebSphere Application Server. Then the installer will check for existing WebSphere Application Server or WebSphere Application Server Network Deployment or WebSphere Process Server installations. The next step prompts you for the WebSphere Process Server V6.0.2 installation root directory. Next you will be asked to choose between two installation types, Complete and Custom, in the installation type selection screen. The custom installation provides a feature selection screen. However, both types will show an installation summary screen before installing the server. The last screen is the finish screen, where you will be prompted to open the First Steps or Profile Creation Wizard.

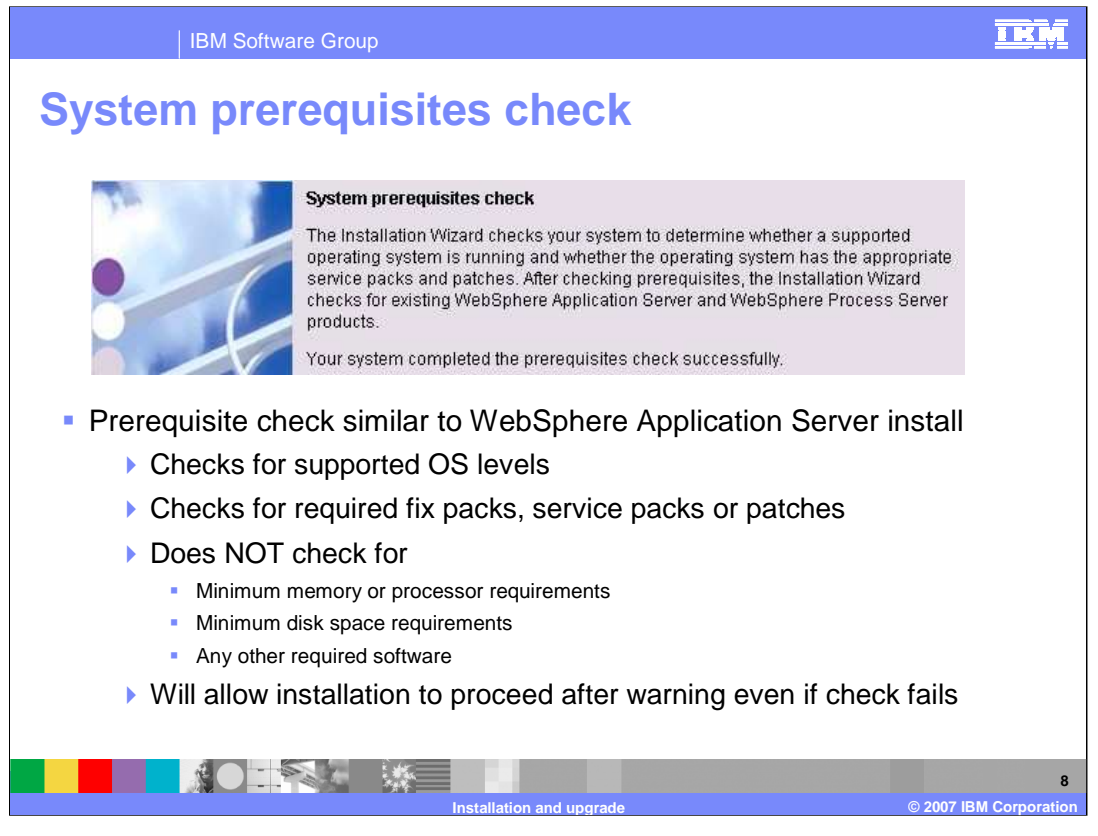

The welcome and license acceptance screens are self explanatory. On the System Prerequisite check screen, the installer does a prerequisite check similar to WebSphere Application Server installation, checking for supported OS levels, required fix packs, service packs or patches. However, it does not check for minimum memory or processor requirements, minimum disk space requirements, or any other required software at this time. Even if this check fails, installation is allowed to proceed.

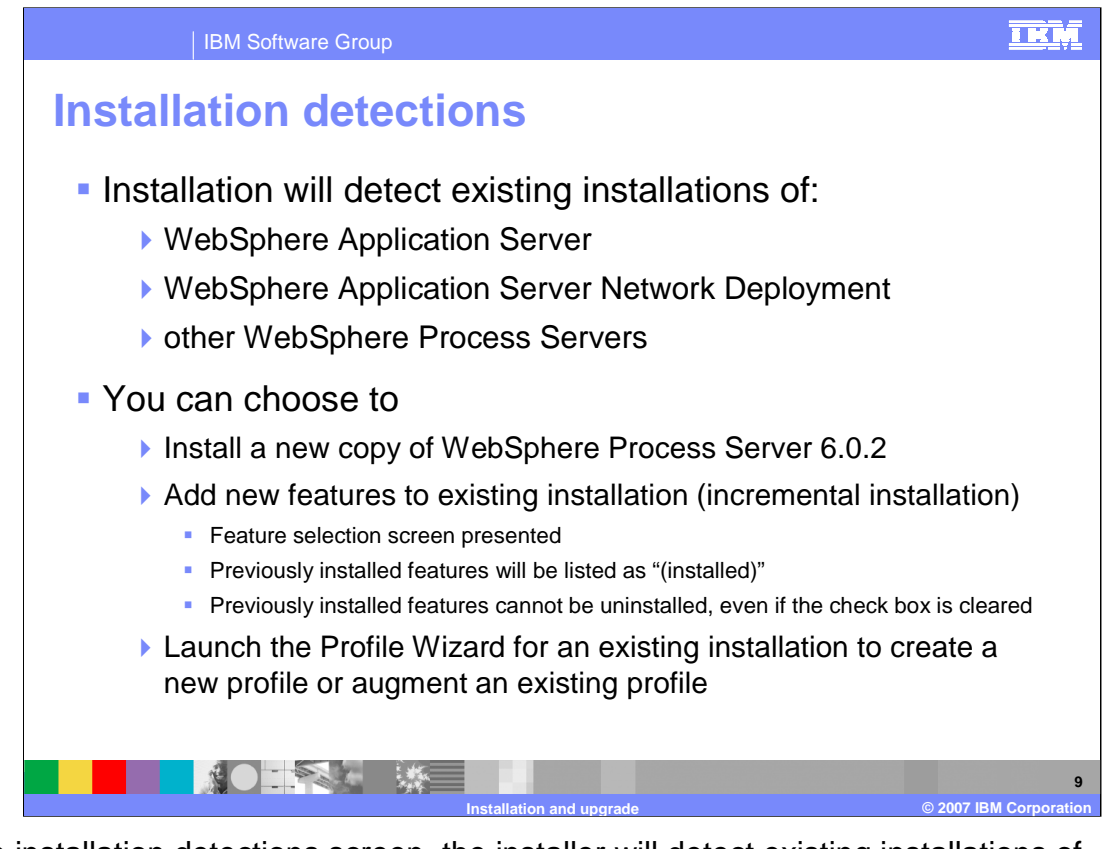

In the installation detections screen, the installer will detect existing installations of WebSphere Application Server, WebSphere Application Server Network Deployment, and WebSphere Process Server. You can choose to install a new copy of WebSphere Process Server 6.0.2, add new features to an existing installation (incremental installation), or launch the Profile Wizard for an existing installation to create a new profile or augment an existing profile.

With the incremental installation, the feature selection screen is presented and previously installed features will be listed as "(installed)" though they cannot be uninstalled, even if the check box is cleared.

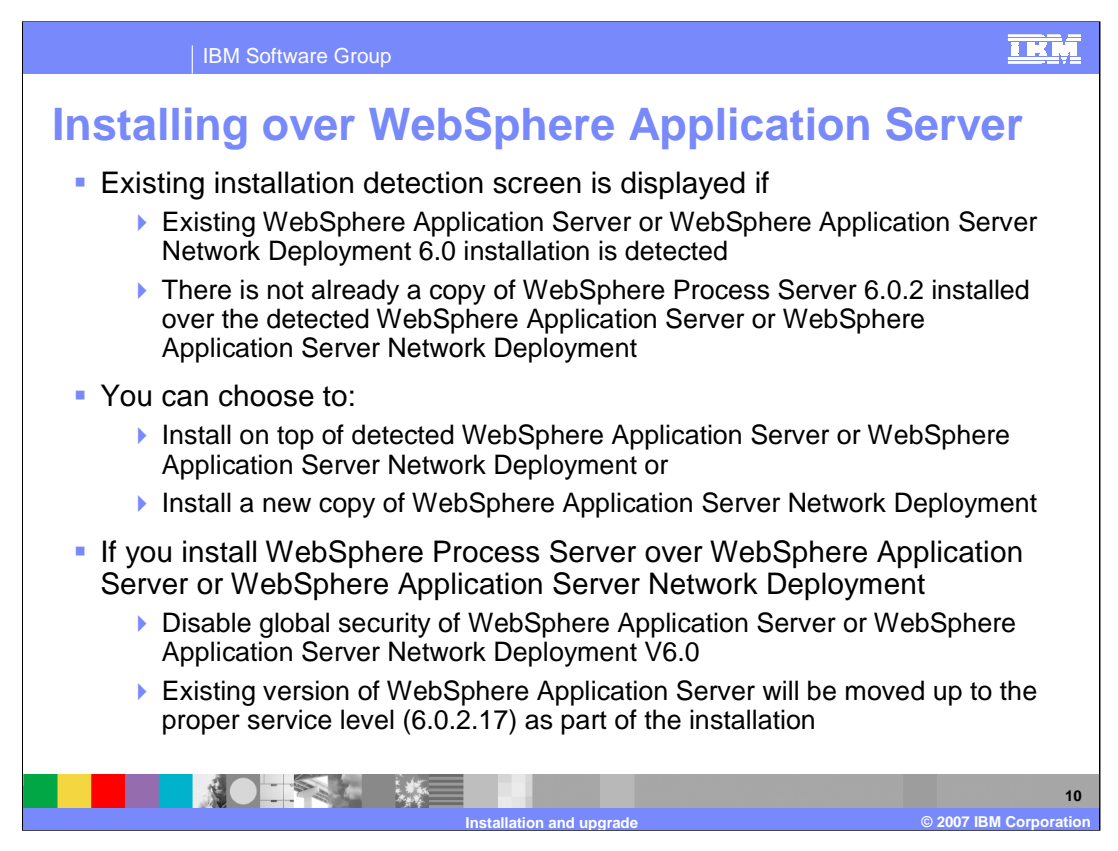

The existing installation detection screen is displayed when an existing WebSphere Application Server or WebSphere Application Server Network Deployment V6.0 installation is detected or when there is not already a copy of WebSphere Process Server V6.0.2 installed over the detected WebSphere Application Server or WebSphere Application Server Network Deployment.

You can choose to install on top of a detected WebSphere Application Server or WebSphere Application Server Network Deployment, or to install a new copy of WebSphere Application Server Network Deployment.

If you choose to install WebSphere Process Server over an existing installation of WebSphere Application Server or WebSphere Application Server Network Deployment, you must ensure that the global security of WebSphere Application Server or WebSphere Application Server Network Deployment V6.0 has been disabled. Note that the existing version of WebSphere Application Server will be moved up to the proper service level (6.0.2.17) as part of the installation.

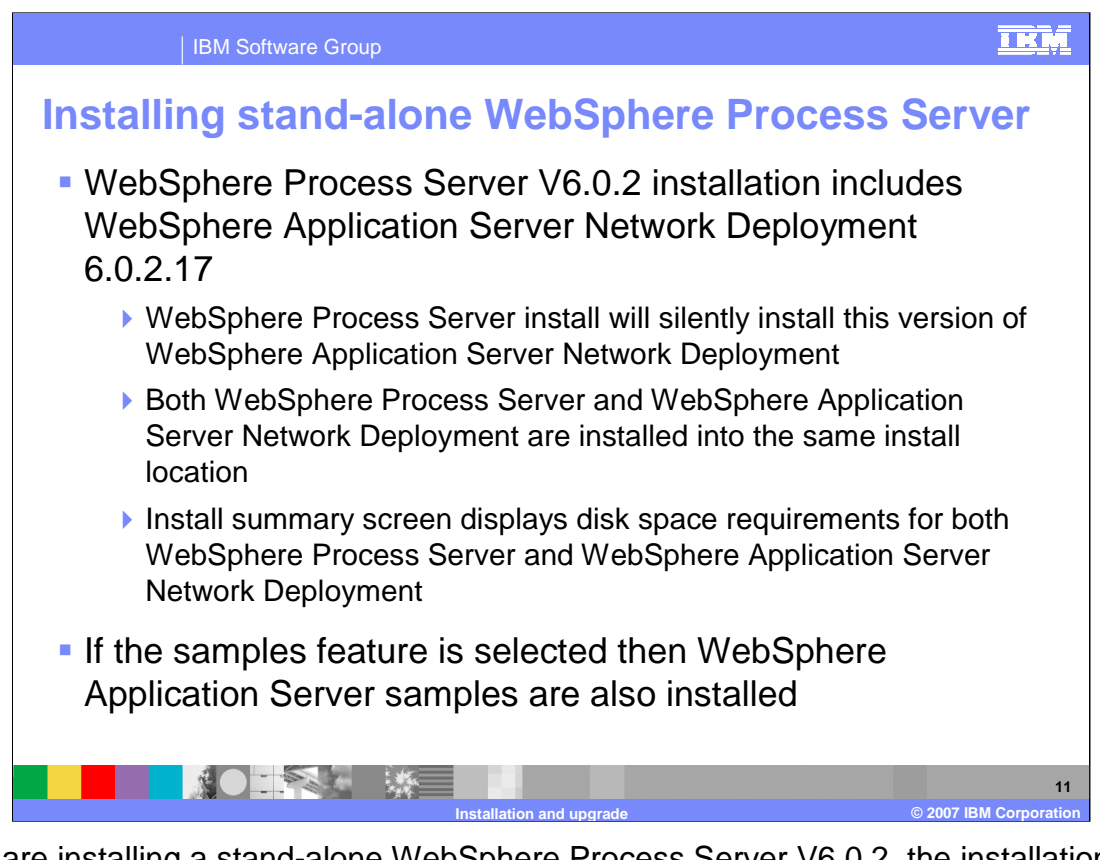

If you are installing a stand-alone WebSphere Process Server V6.0.2, the installation includes WebSphere Application Server Network Deployment 6.0.2.17, and will silently install this version of WebSphere Application Server Network Deployment. Both WebSphere Process Server and WebSphere Application Server Network Deployment are installed at the same location. The installation summary screen displays disk space requirements for both WebSphere Process Server and WebSphere Application Server Network Deployment. If you select the WebSphere Process Server samples feature, the WebSphere Application Server Network Deployment samples are also installed.

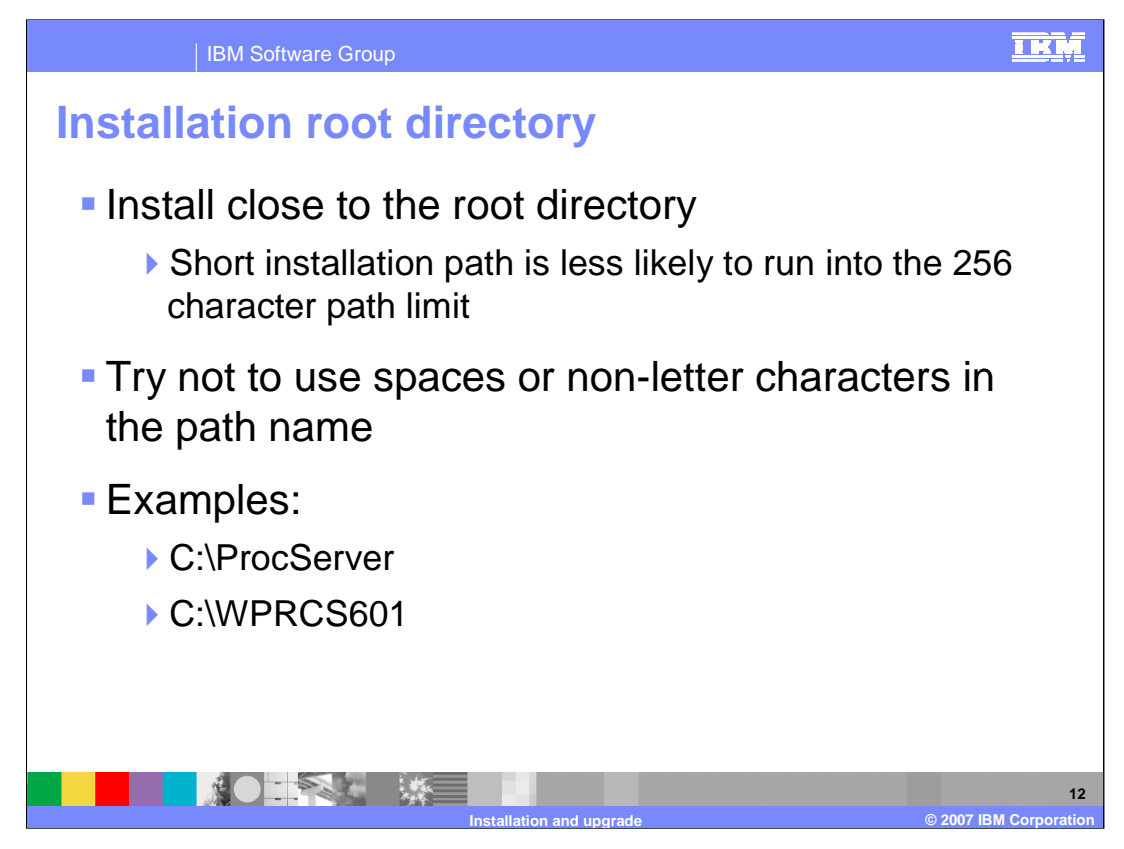

At the Installation Root directory screen, you will be prompted for the WebSphere Process Server installation root. Install as close to the system root directory as possible. With a shorter path, you are less likely to run into the 256 character path limit. Try not to use spaces or non-alpha characters in the path name.

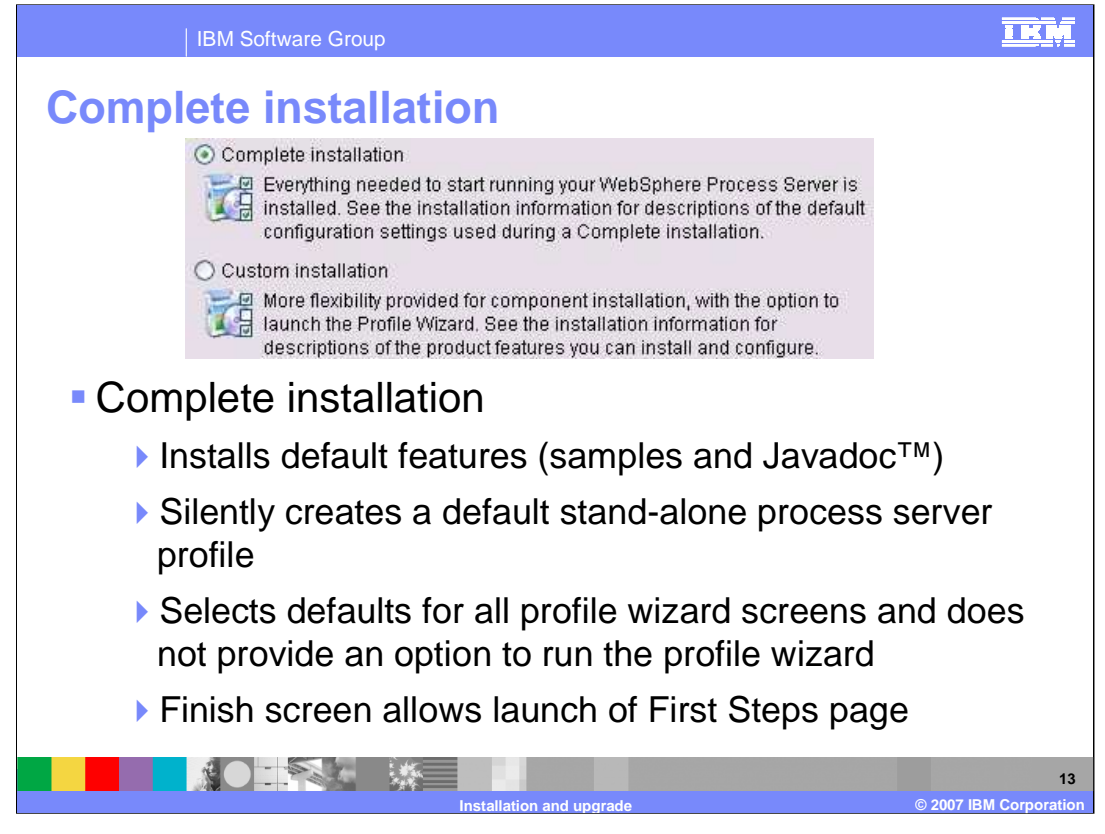

For the complete installation, the default features, including Samples and Javadoc, are installed. It silently creates a default stand-alone process server profile which selects all the defaults for the profile wizard screens and does not provide an option to run the profile wizard. The finish screen allows launch of the First Steps page. A complete installation can take over an hour depending on system specifications.

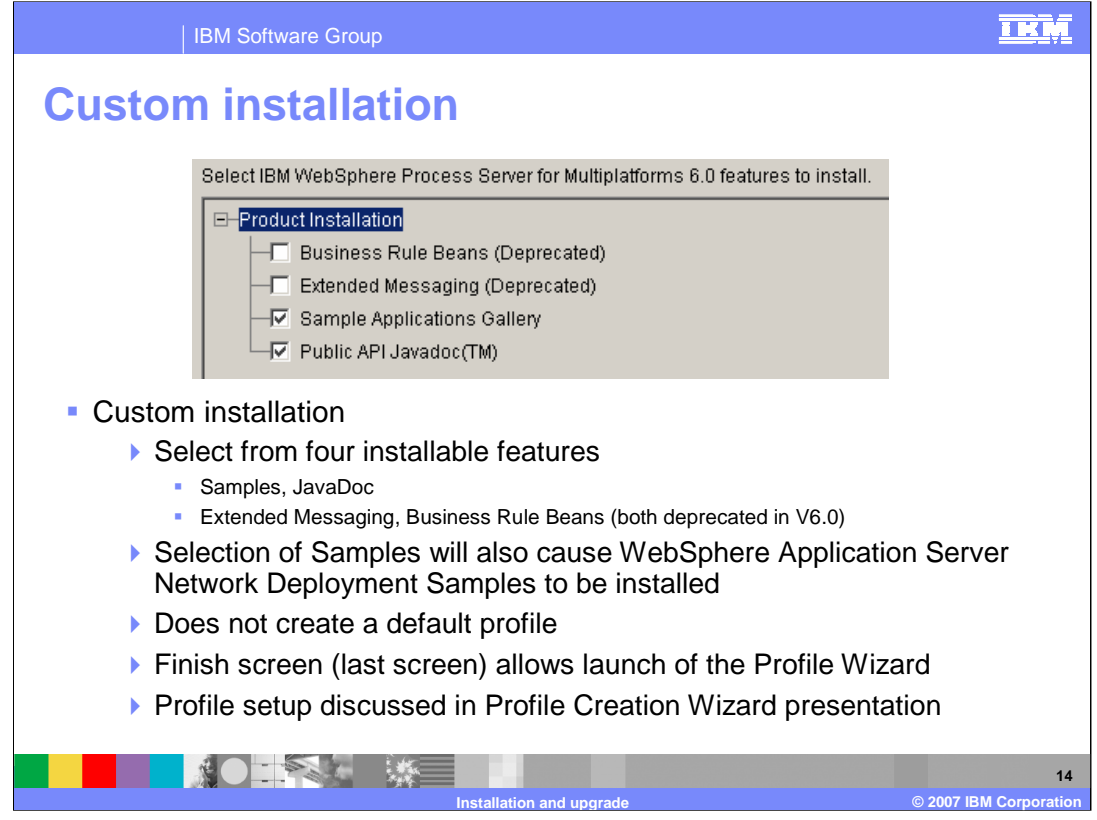

The custom installation allows you to select four features. Samples and JavaDoc are installed by default by the Complete Installation. Both Extended Messaging and Business Rule Beans will run on 6.0, but do not have creation support. Selecting Samples will also cause WebSphere Network Deployment Samples to be installed.

Most installations should be Custom installations. A Custom installation does not create a default profile, but launches the Profile Creation Wizard from the finish screen. The WebSphere Process Server Profile needs more details than a WebSphere Profile, which is the reason for suggesting a Custom install. Profile setup is discussed in the Profile Creation Wizard presentation.

Custom installation will take less time since a default profile is not created. However, a profile is needed to start the server.

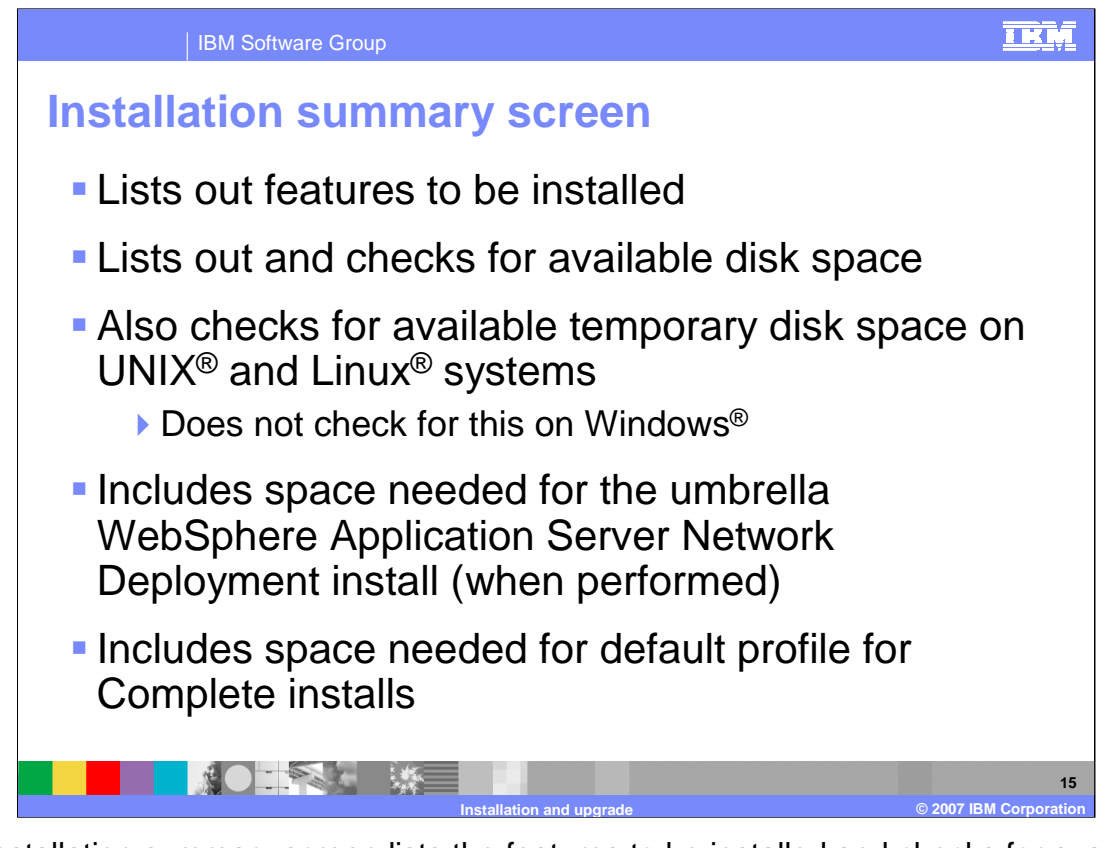

The installation summary screen lists the features to be installed and checks for available temporary disk space on UNIX and Linux systems. This check is not performed on Windows systems. The check includes space needed for the umbrella WebSphere Application Server Network Deployment installation (when performed) and the default profile for Complete installations.

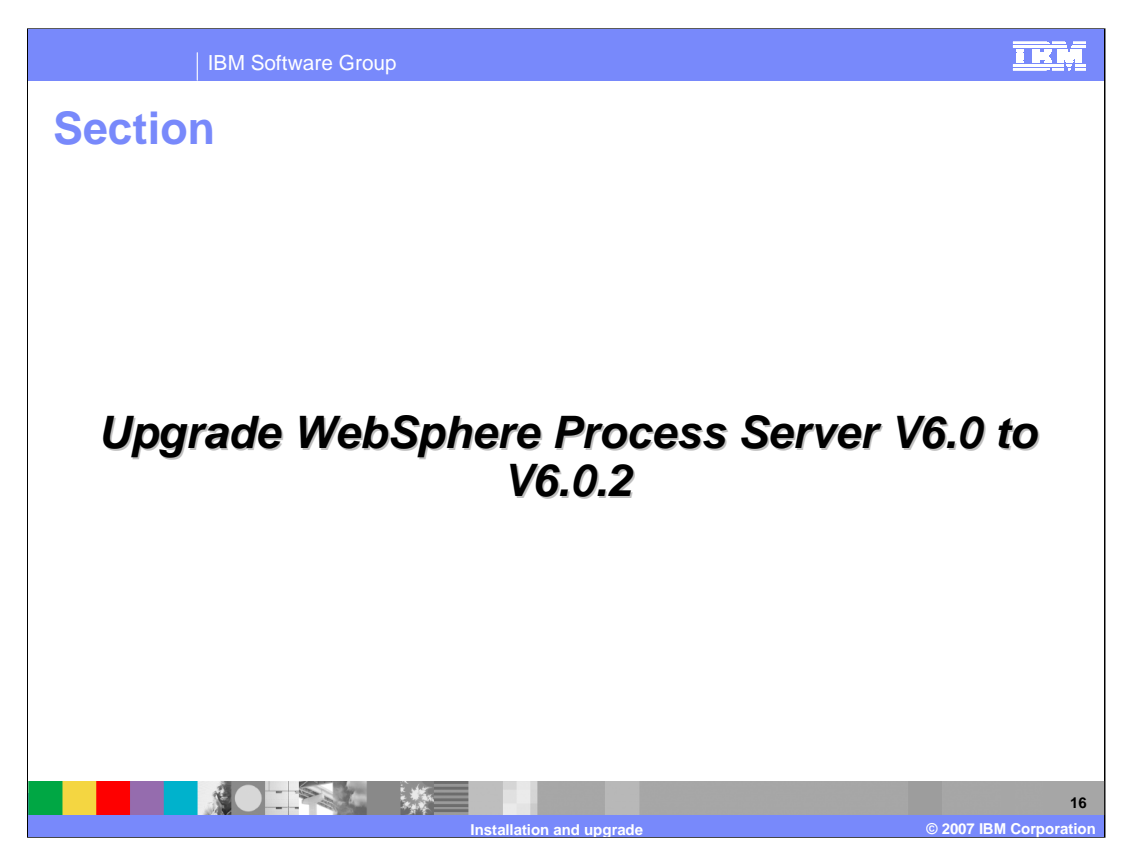

This section will provide an overview of upgrading your existing installation of WebSphere Process Server V6.0 to V6.0.2

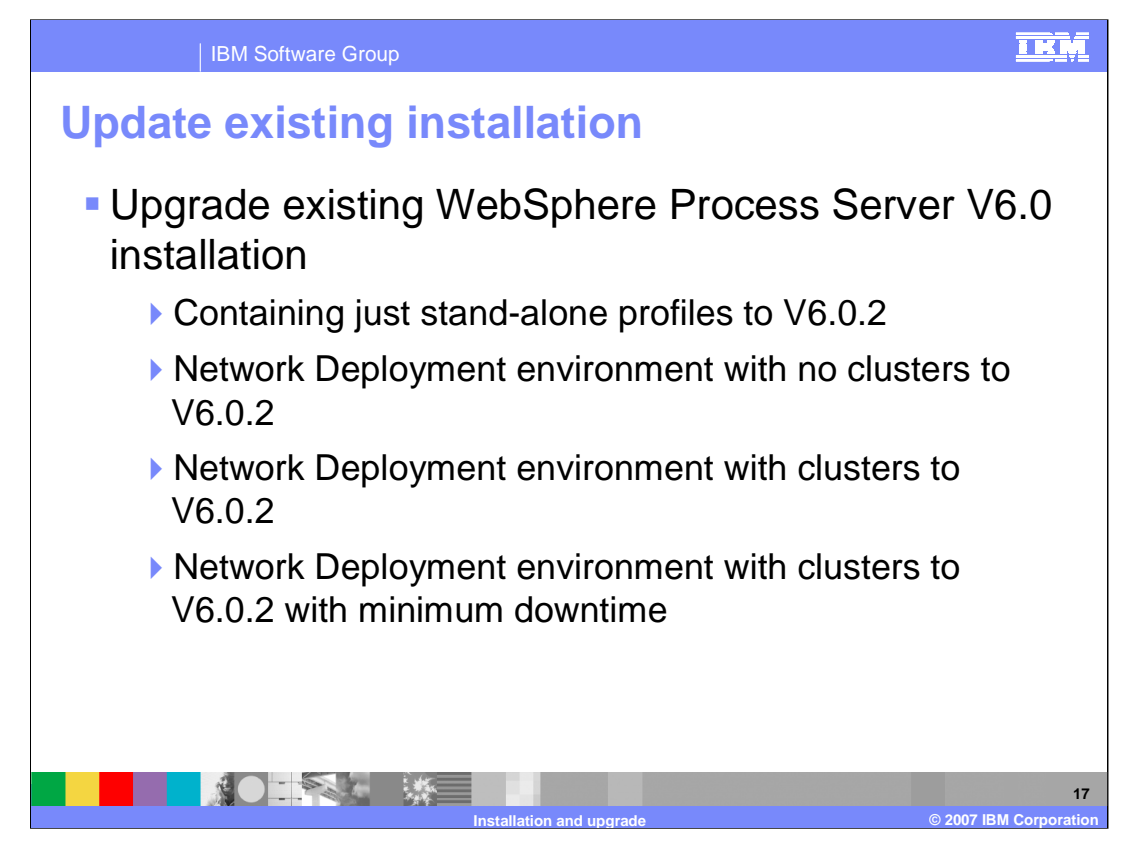

To upgrade your existing 6.0 version to 6.0.2, you can make use of the refresh pack to upgrade your setup.

The scenarios for the upgrade are listed on this slide.

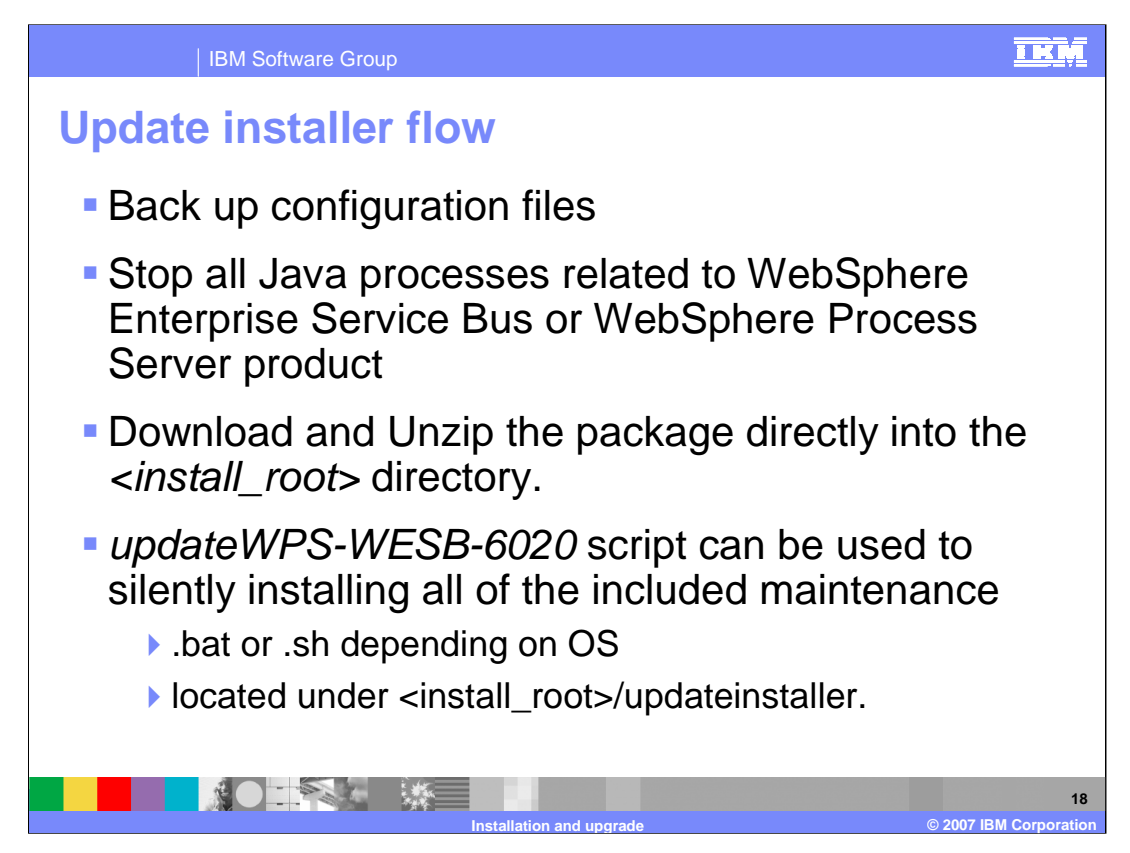

This slide and the next one show the steps involved in using the update installer to update your existing WebSphere Process Server V6.0 environment to V6.0.2.

Note that you can upgrade from any version of 6.0.1.0 through 6.0.1.4 to version 6.0.2. Upgrading from 6.0.0 requires first upgrading to 6.0.1.

Before you start the upgrade process, use the "backupconfig" command to backup the existing profiles configuration data. Profiles will be modified during the upgrade process, and the backed up profile will need to be restored if the service is later uninstalled.

Stop all the Java processes related to WebSphere Enterprise Service Bus or WebSphere Process Server products.

Run the script to upgrade silently, or use the installer to upgrade interactively.

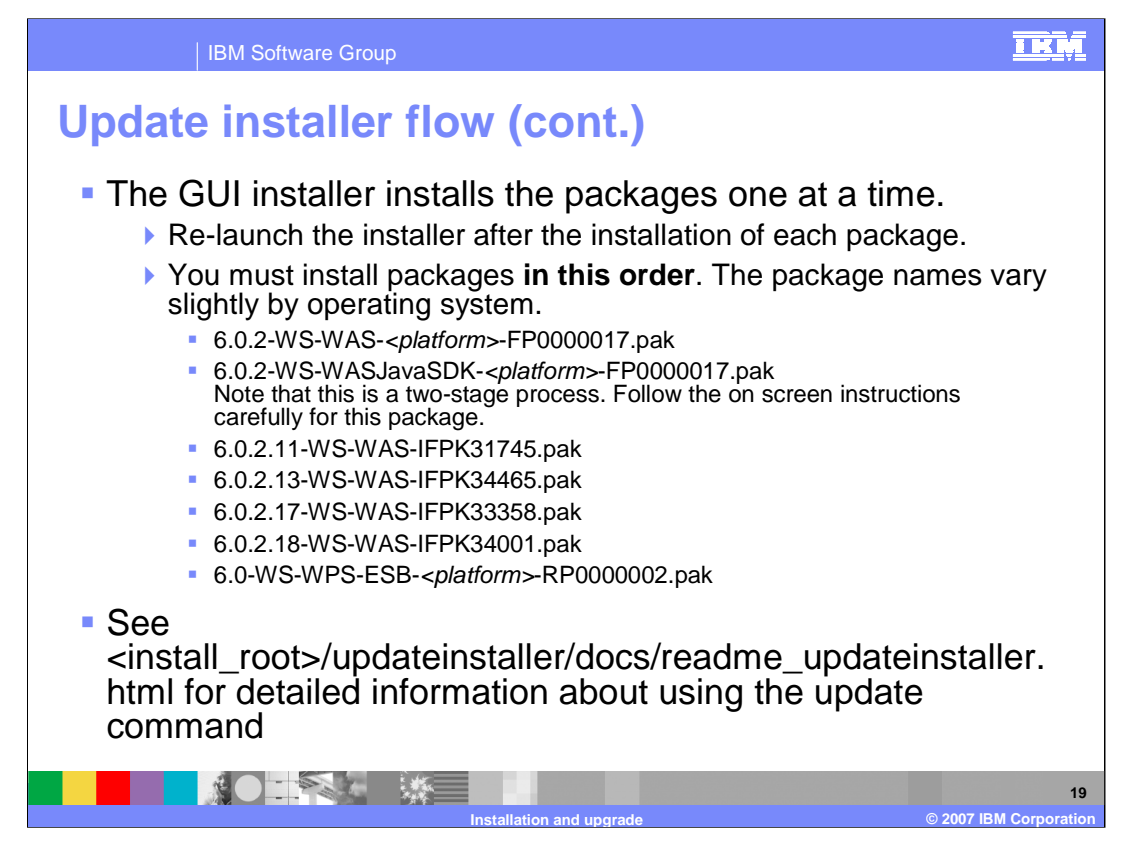

The installer installs the packages one at a time. When you are asked to enter the file name of the maintenance package, you must browse to find each package name, in the order shown here. The package names vary slightly by operating system. Relaunch the installer after the installation of each package.

Note that for any maintenance package that includes service to the SDK, the Update Installer copies the SDK and stops. Click Relaunch to start the Update Installer again. The Update Installer can then install the maintenance package.

After successfully completing the upgrade process, fix pack 17 should be applied to the underlying JDK, underlying WebSphere Application Service should updated to 6.0.2.17 with appropriate ifixes applied and WebSphere Process Server V6.0 environment should updated to V6.0.2.

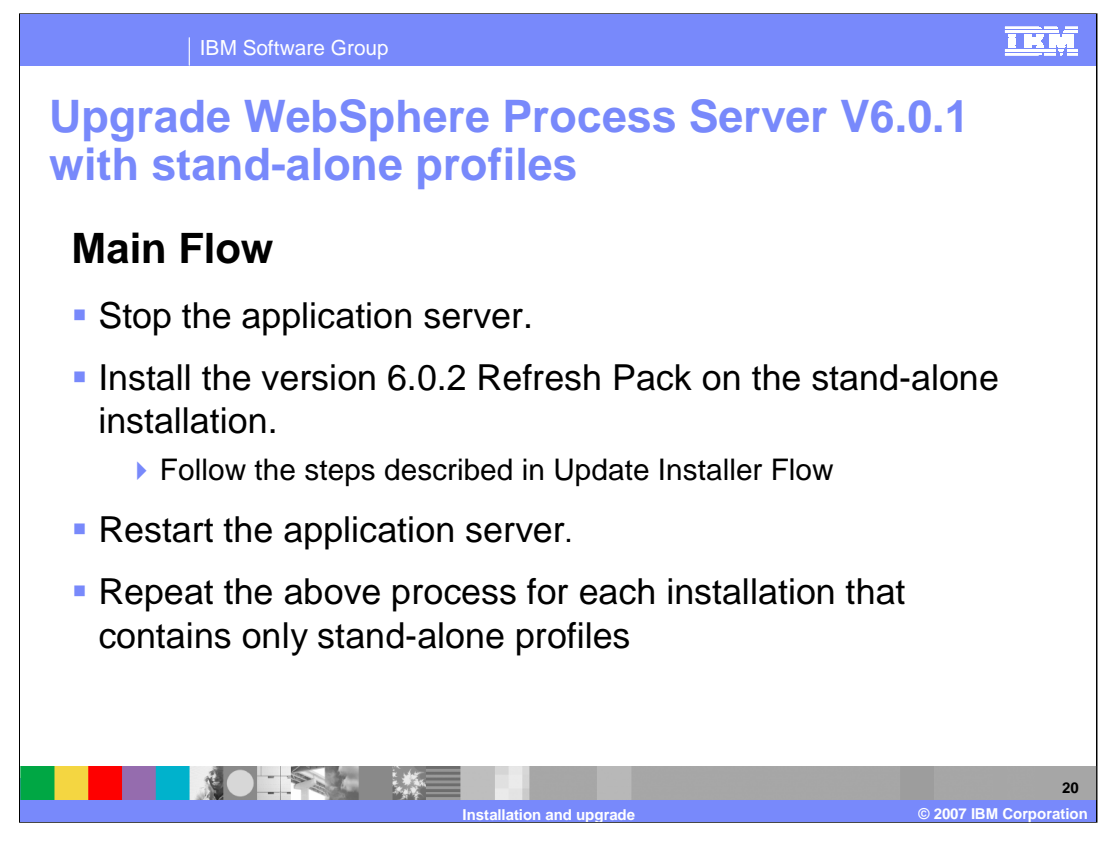

To update stand-alone profiles to version 6.0.2:

Stop all of the application servers.

Install the version 6.0.2 Refresh Pack on the installation that contains the stand-alone profiles, following the steps described for the update installer flow.

Restart all of the application servers.

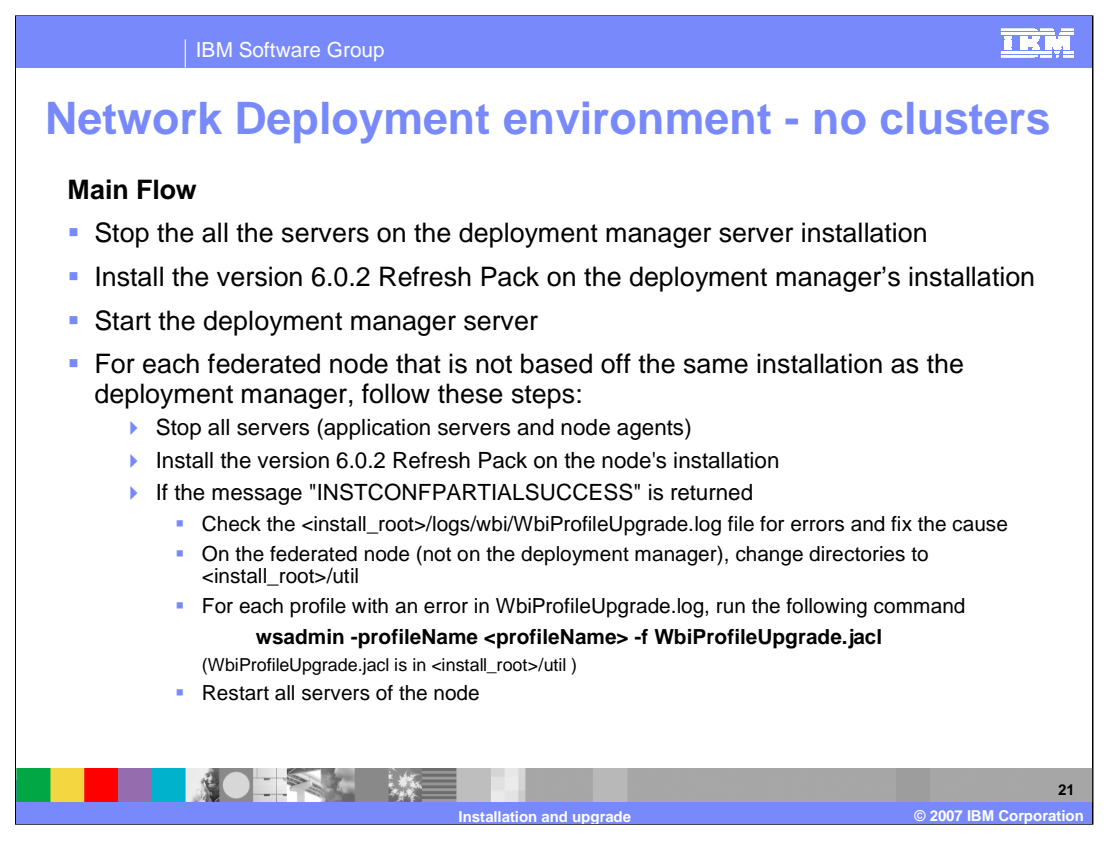

For updating your WebSphere Process Server 6.0.1 Network Deployment environment with no clusters to V6.0.2, you need to update the deployment manager first. This will update all the managed nodes and stand-alone profiles based on the same installation of deployment manager to V6.0.2. Start the deployment manager server.

Update all the installations for the federated nodes not based on the same installation of deployment manager. If you get the INSTCONFPARTIALSUCCESS message while upgrading an installation, check the WbiProfileUpgrade.log file for each profile in the installation, fix the errors, and run the script shown here.

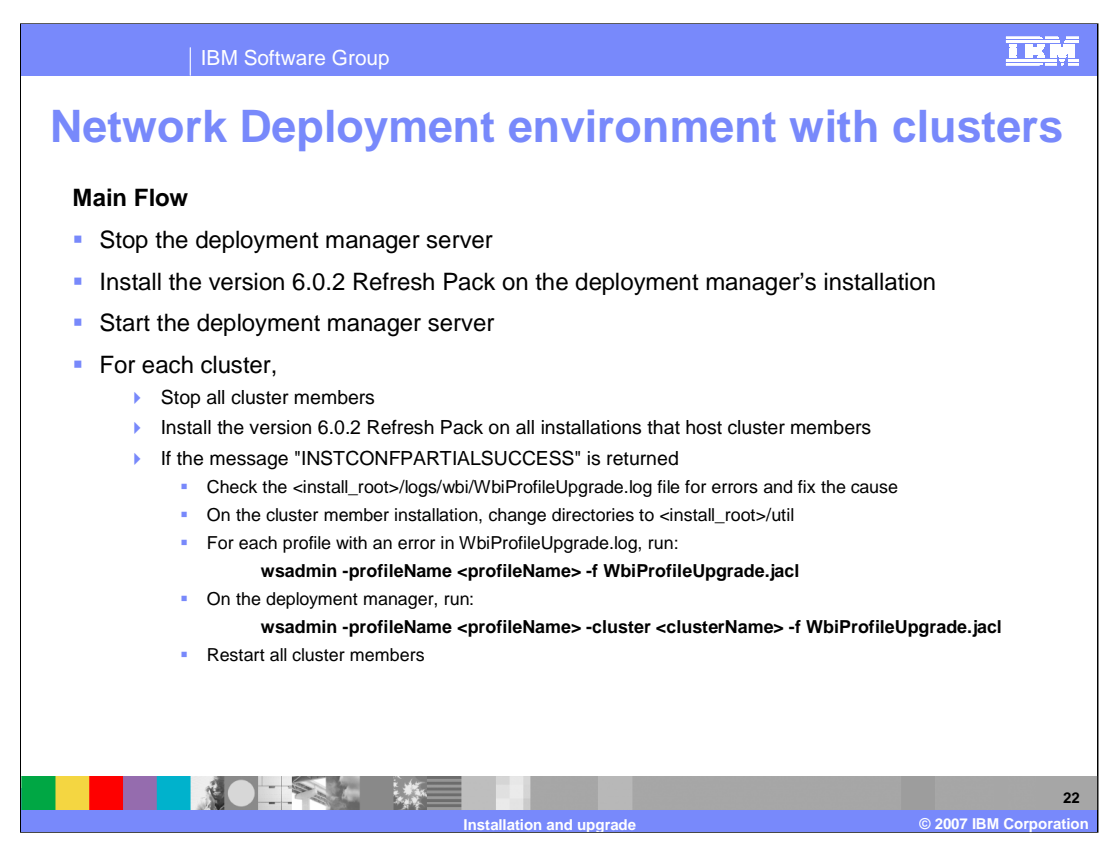

This slide shows the steps for updating your WebSphere Process Server 6.0.1 Network Deployment environment with clusters defined.

Update the deployment manager first, then start the deployment manager server.

For each cluster, stop the cluster members. Update all of the installations that host the federated nodes and have at least one server that is part of the cluster.

If you get the INSTCONFPARTIALSUCCESS message while upgrading an installation, check the WbiProfileUpgrade.log file for each of the profiles in the installation, fix the errors, then follow the instructions listed here.

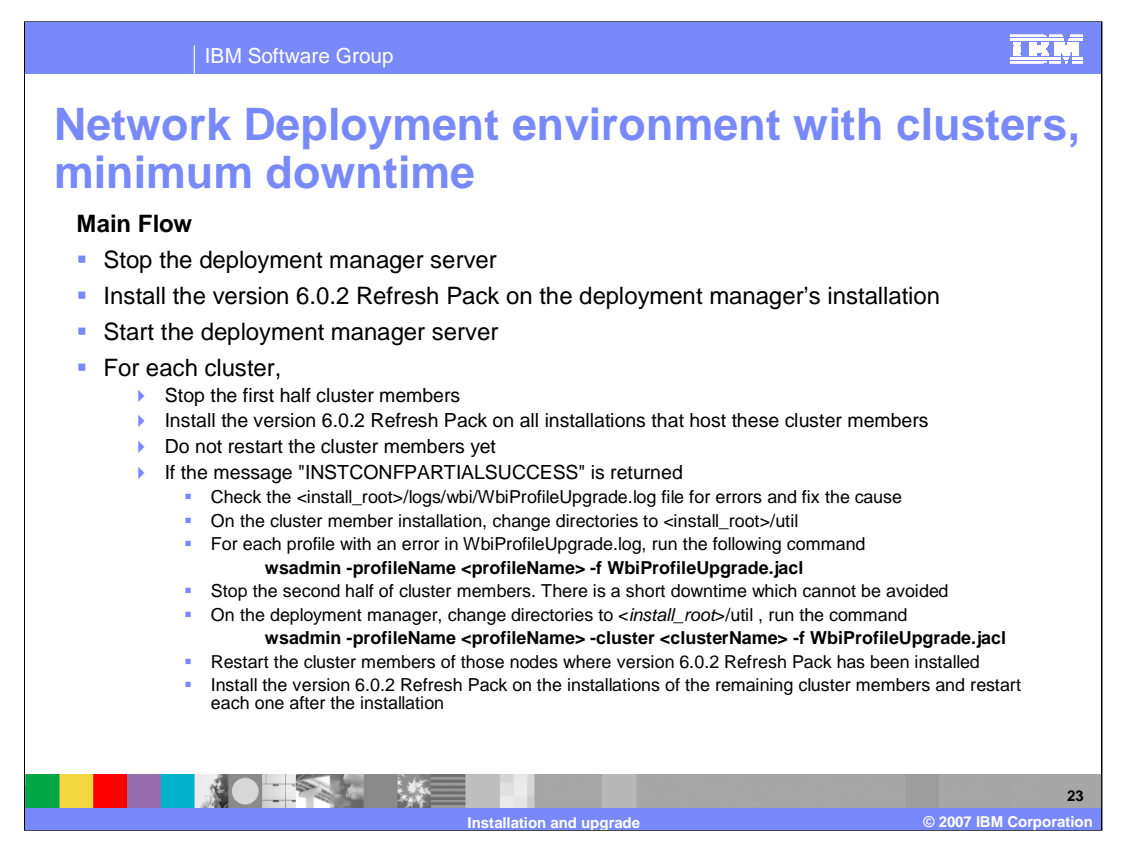

To update with minimum downtime, update the deployment manager first, then start the deployment manager server.

These instructions assume that the deployment manager is on a system of its own, the cluster includes a minimum of two servers, each on its own system, and automatic node synchronization is enabled.

For each cluster:

•Stop the first half of the cluster members and update all the installations that host the federated nodes and have at least one stopped server that is part of the cluster.

•If you get partial success messages, follow the steps shown in the slide.

•Stop the second half of cluster members. There is a short downtime which cannot be avoided.

•Restart the first half of cluster members that you stopped previously.

•Install the version 6.0.2 Refresh Pack on the installations of the second half of the cluster members and restart each one after the installation.

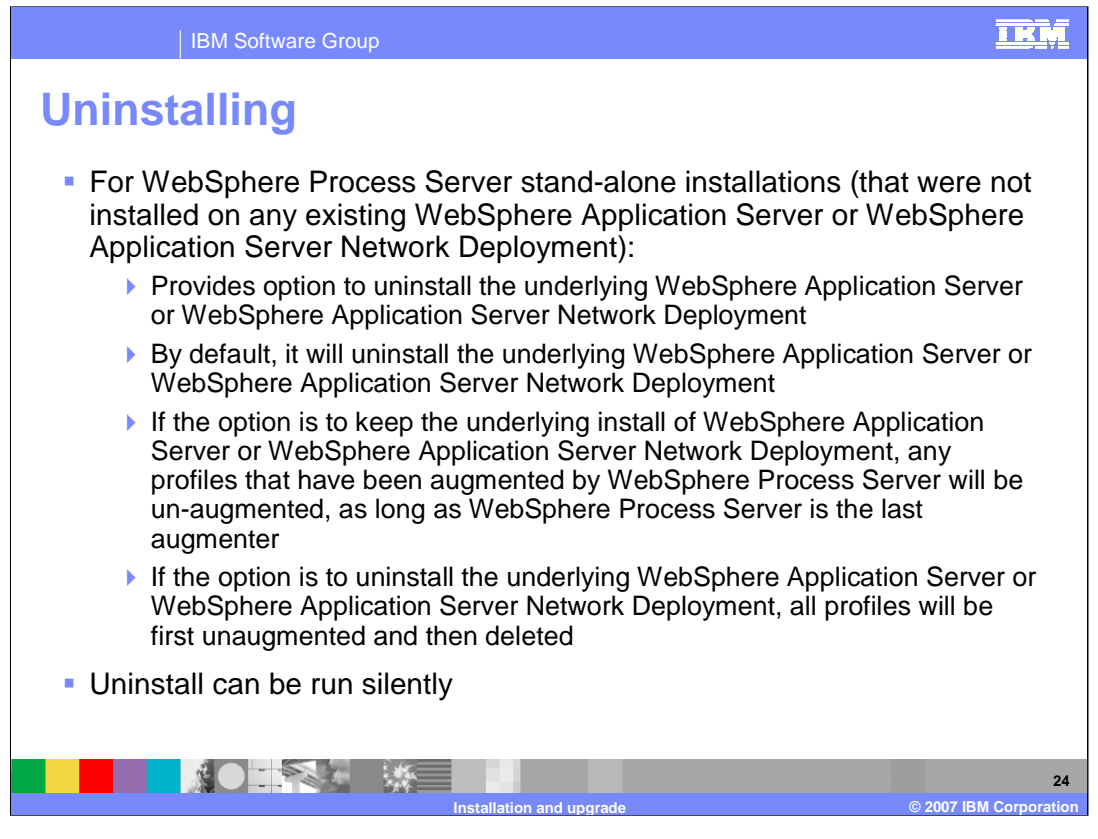

The uninstaller allows you to uninstall the underlying WebSphere Application Server or WebSphere Application Server Network Deployment. The underlying WebSphere Application Server Network Deployment will be selected for uninstallation by default if WebSphere Process Server was an umbrella installation. If you choose not to uninstall the underlying WebSphere Application Server, any profiles that have been augmented by WebSphere Process Server will be unaugmented as long as WebSphere Process Server is the last augmenter. If you choose to uninstall the underlying WebSphere Application Server, all profiles will be first unaugmented and then deleted. The uninstall process can also be run silently.

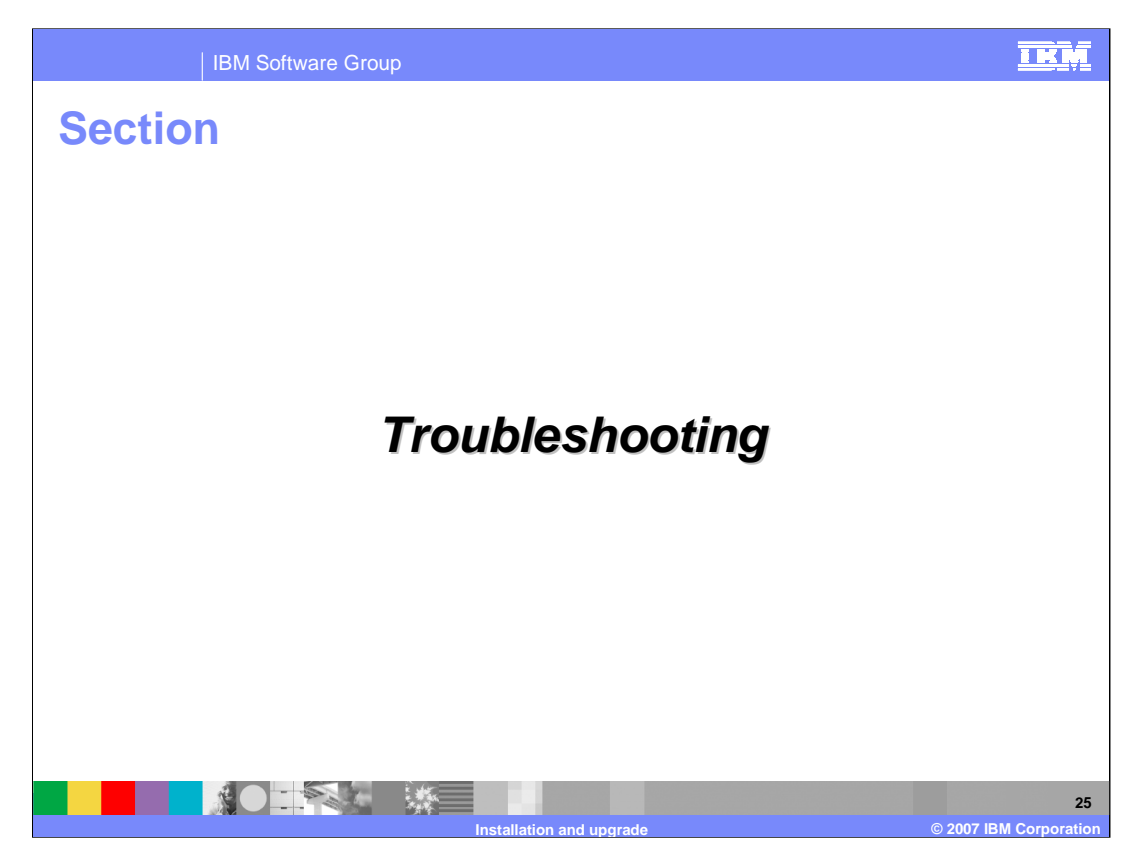

This section covers troubleshooting, including known limitations, best practices, debug and logging information.

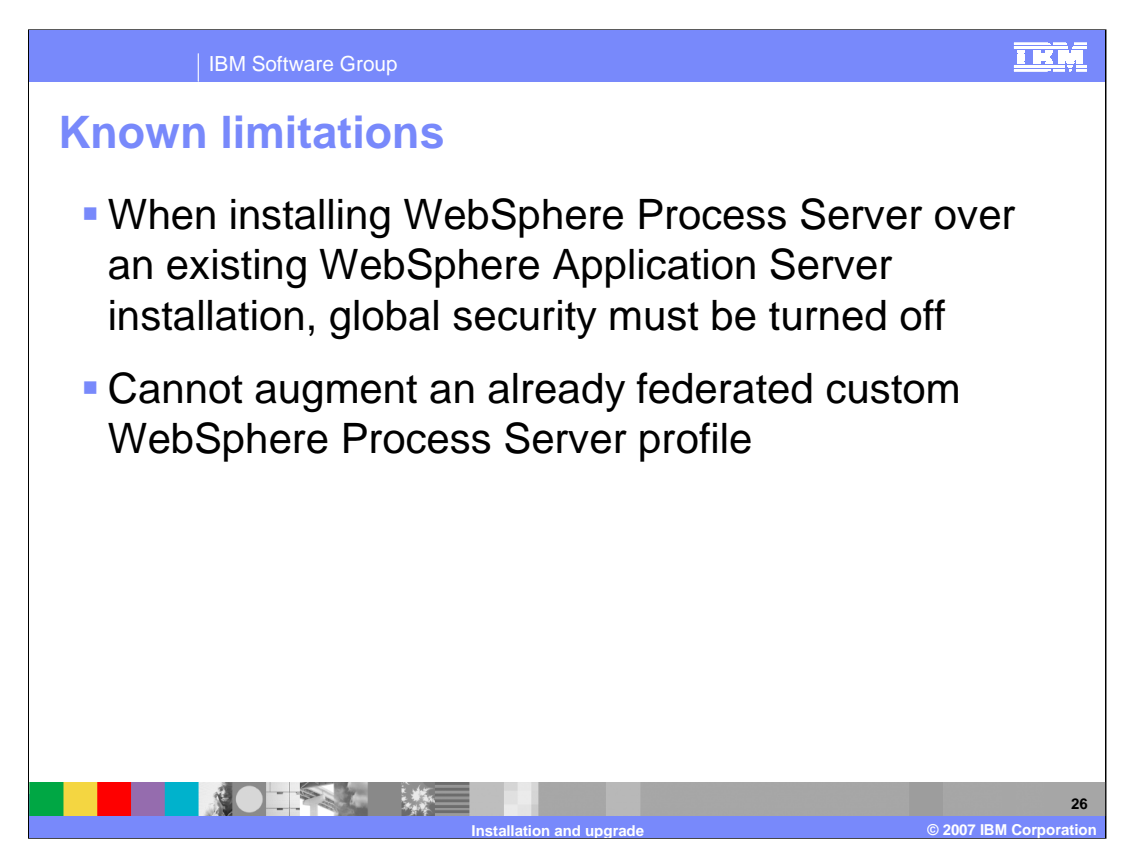

There are several known limitations pointed out in the WebSphere Process Server readme and release notes. However, there are a few listed here.

Installing WebSphere Process Server over an existing WebSphere Application Server or WebSphere Application Server Network Deployment environment with global security enabled requires that the security must be turned off before installation starts.

A Custom WebSphere Process Server profile cannot be augmented if the custom node or profile is already federated with a deployment manager.

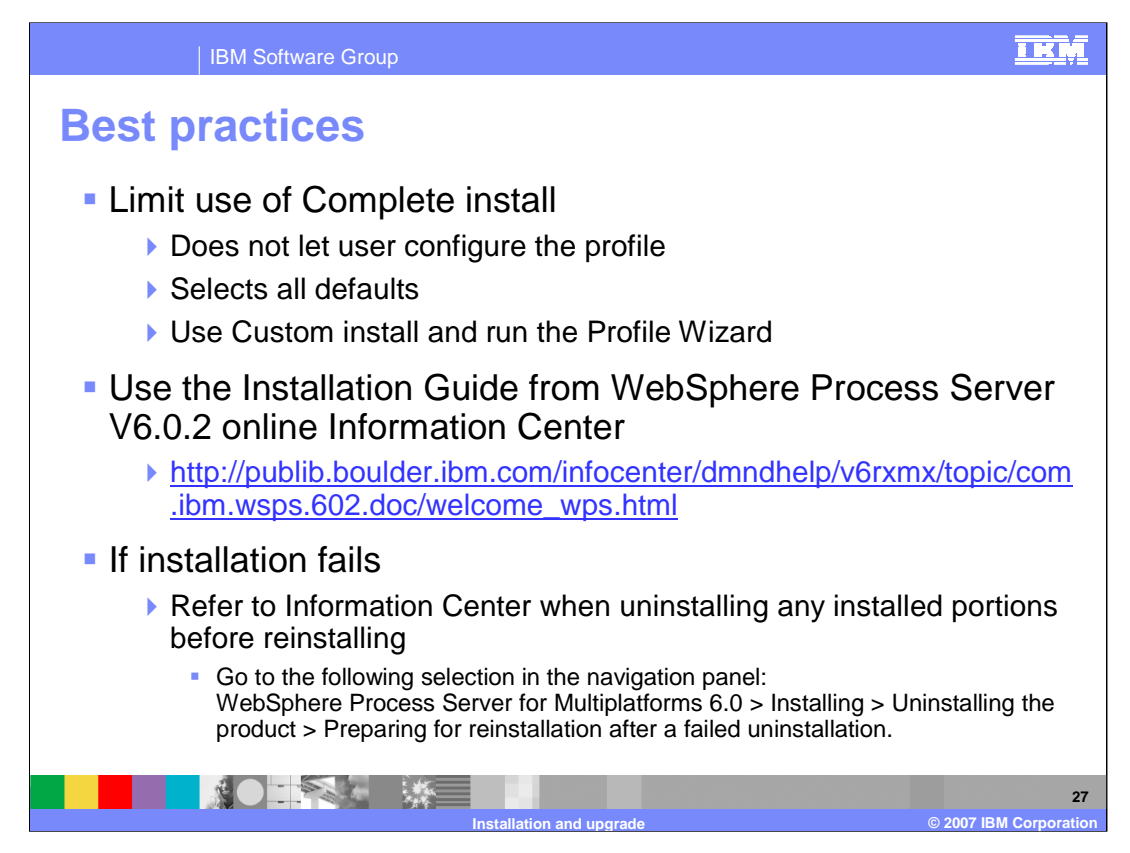

Here are a few best practices, in addition to the information in the information center, readme, and release notes. Limit use of Complete installation since it does not let you configure the profile and it selects all the defaults for that profile. Instead, use "Custom" installation and run the Profile Wizard.

Always refer to the Installation Guide from WebSphere Process Server V6.0 online Information Center.

If the installation fails, refer to the Information Center when uninstalling any installed portions before reinstalling.

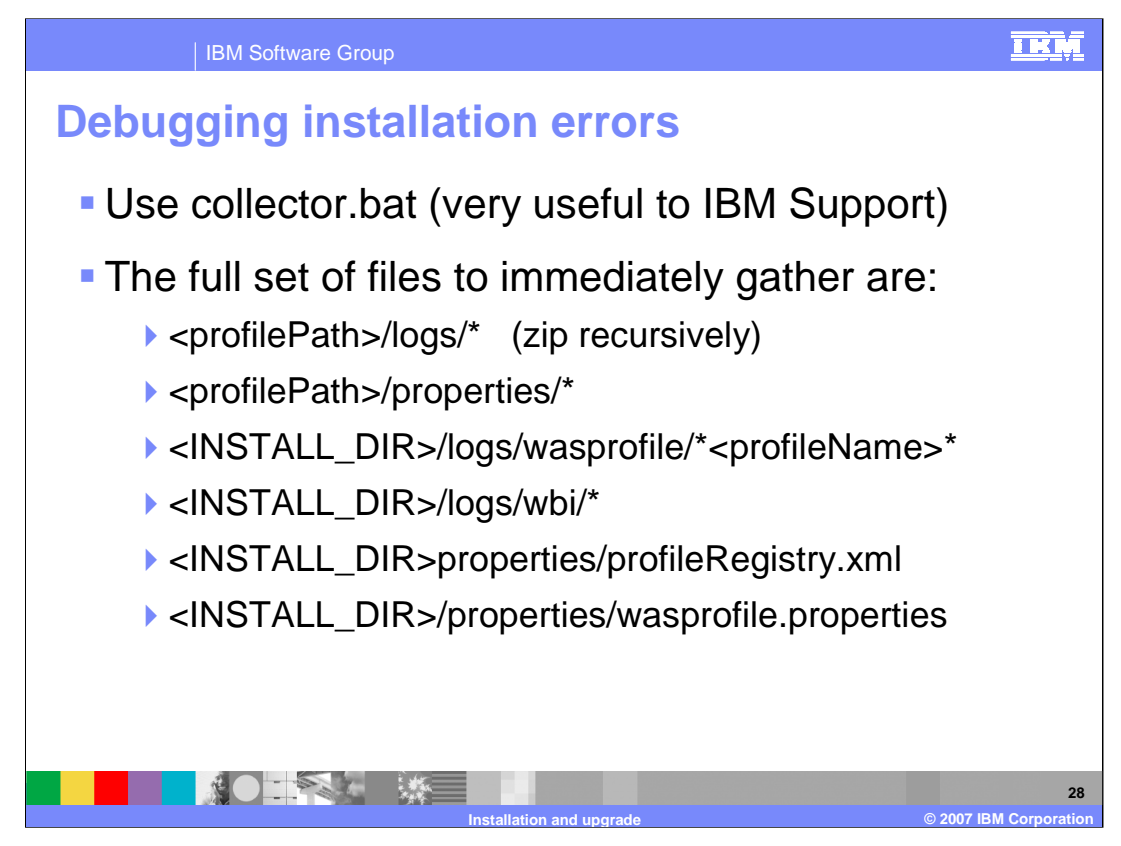

To debug installation errors, gather the full set of files listed here. When working with IBM support, run collector.bat to collect all the necessary files to send.

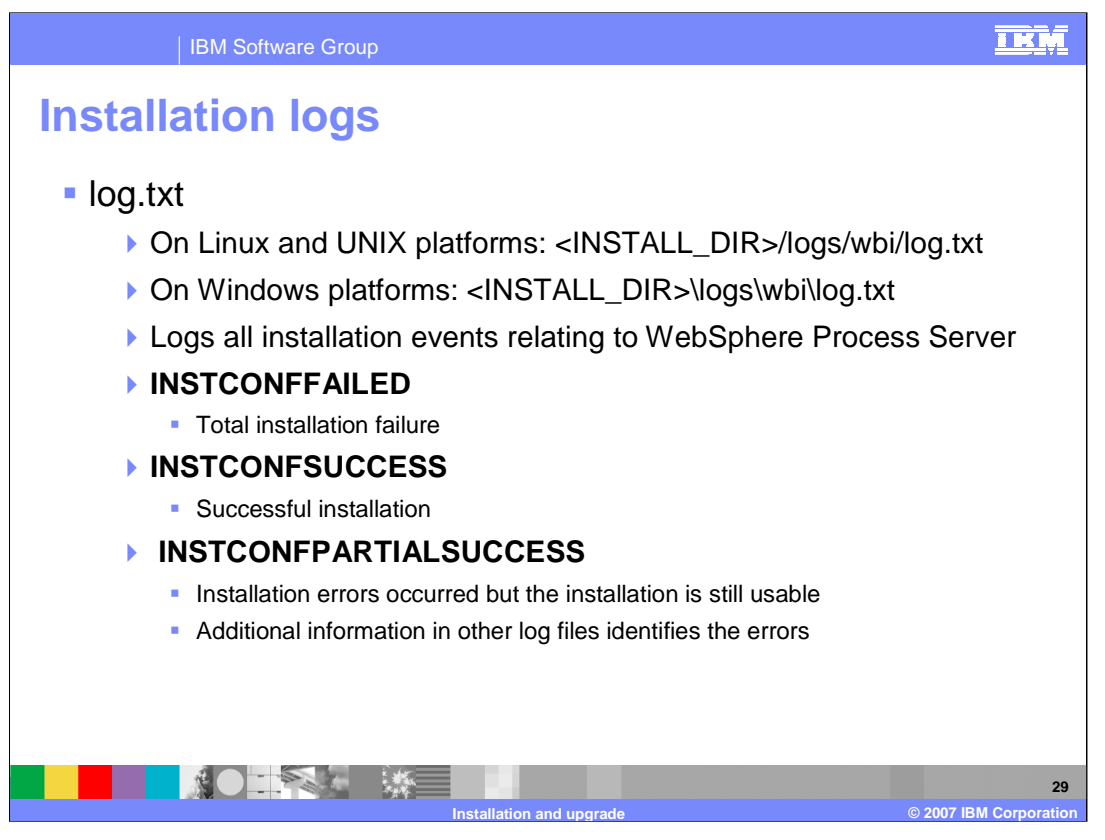

There is an install log named log.txt. On Linux, UNIX, and Windows platforms, this file can be found in <INSTALL\_DIR>/logs/wbi/log.txt. The log.txt contains all installation events relating to WebSphere Process Server. There are three possible results in the log.

INSTCONFFAILED means the installation failed.

INSTCONFSUCCESS means the installation was successful.

INSTCONFPARTIALSUCCESS means that errors occurred during the installation, but the installation is still usable. Additional information in other log files identifies the errors.

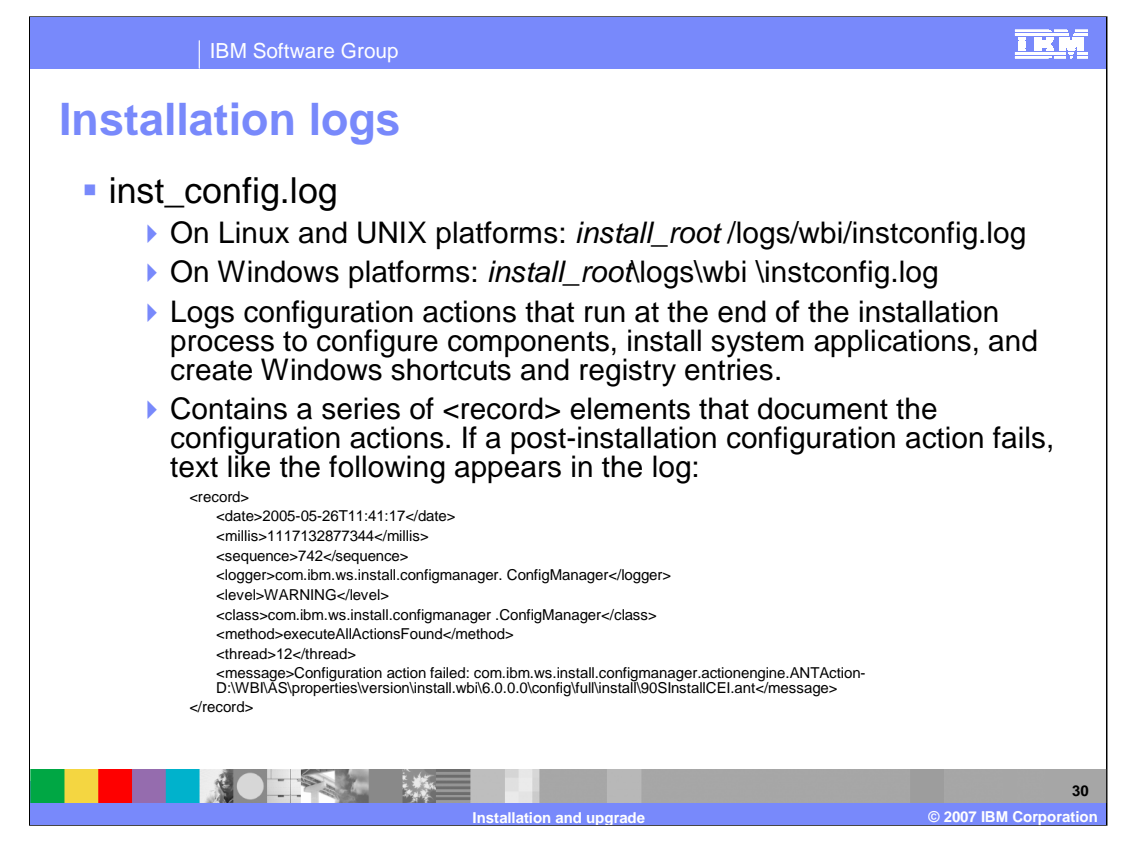

The inst\_config.log will log configuration actions that run at the end of the installation process to configure components, install system applications, and create Windows shortcuts and registry entries. This file is found on Linux, UNIX, and Windows platforms as <INSTALL\_DIR>/logs/wbi/inst\_config.log. It contains a series of <record> elements that document the configuration actions. If a post-installation configuration action fails, text like that shown in this slide appears in the log.

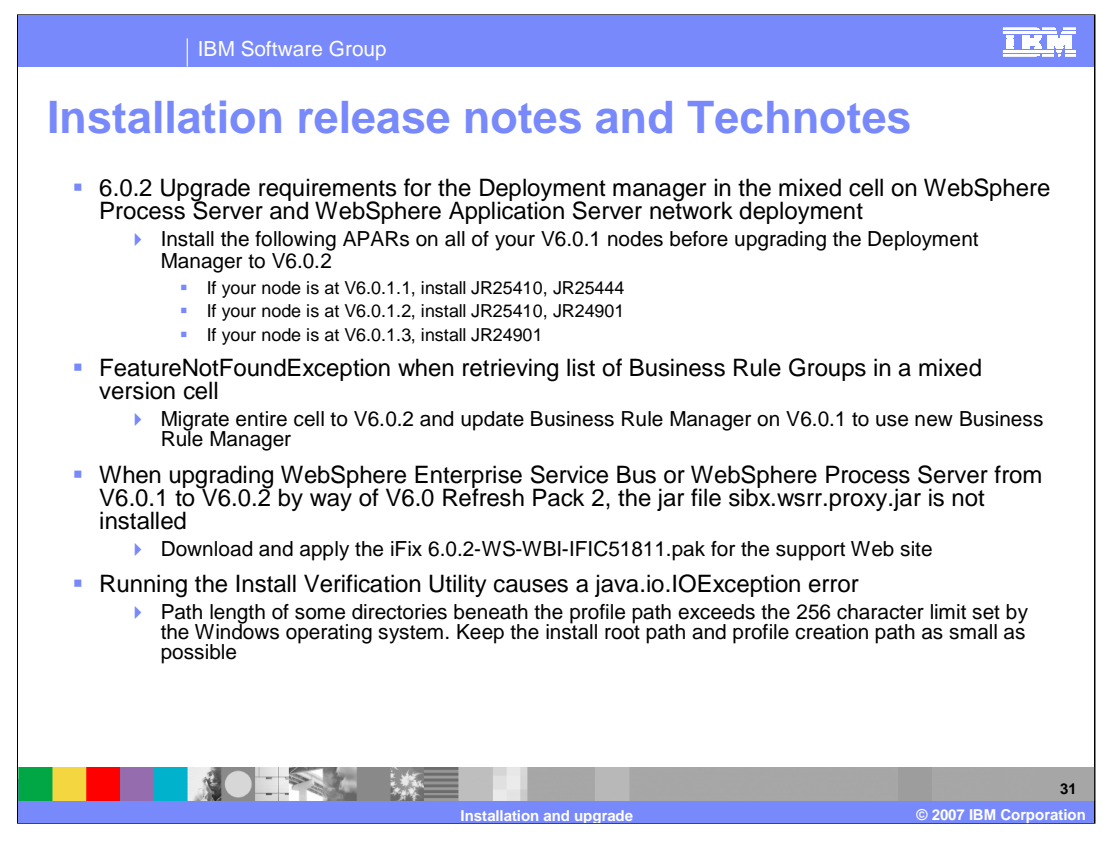

Some important points from the WebSphere Process Server release notes and Technotes are shown here. In the mixed cell environment where node is at V6.0.1 and the Deployment Manager is at V6.0.2, you will encounter errors in Relationship Service and Recovery because of incompatibilities in Relationship Service and Recovery areas between WebSphere Process Server V6.0.1 and V6.0.2. You need to install the APARs listed in the slide before upgrading the deployment manager to V6.0.2.

If you get a FeatureNotFoundException while retrieving list of Business Rule Groups in a mixed version cell, the entire cell should be migrated to V6.0.2 and the Business Rule Manager should be updated. This will ensure that business rules will be handled correctly.

A java.io.IOException when running the installation verification utility is an indication that the Windows path length limit has been exceeded.

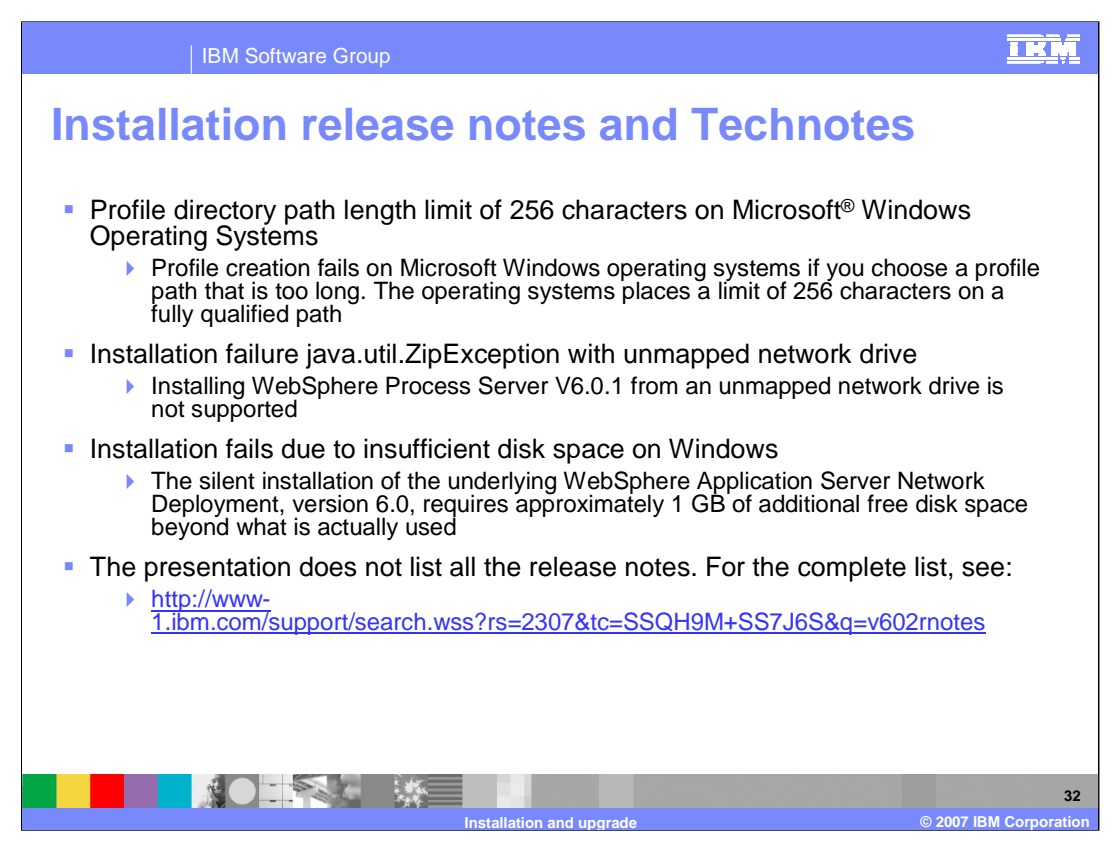

Installation also fails if the profile directory path exceeds 256 characters. Installation can fail with a java.util.ZipException with an unmapped network drive. Installing WebSphere Process Server V6.0 from an unmapped network drive is not supported. Installation can fail due to insufficient disk space on Windows. The silent installation of the underlying WebSphere Application Server Network Deployment V6.0 requires approximately 1 GB of additional free disk space beyond what is finally used.

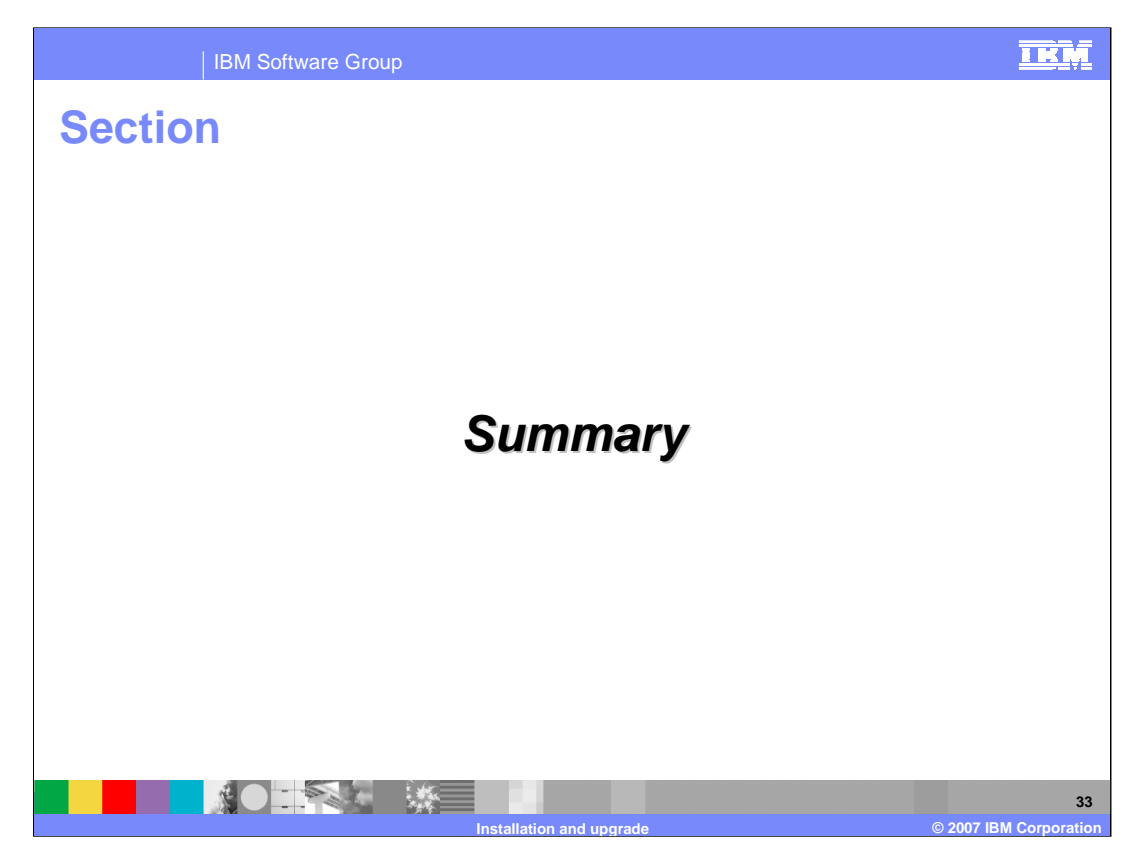

This section will provide a summary of topics discussed in this presentation.

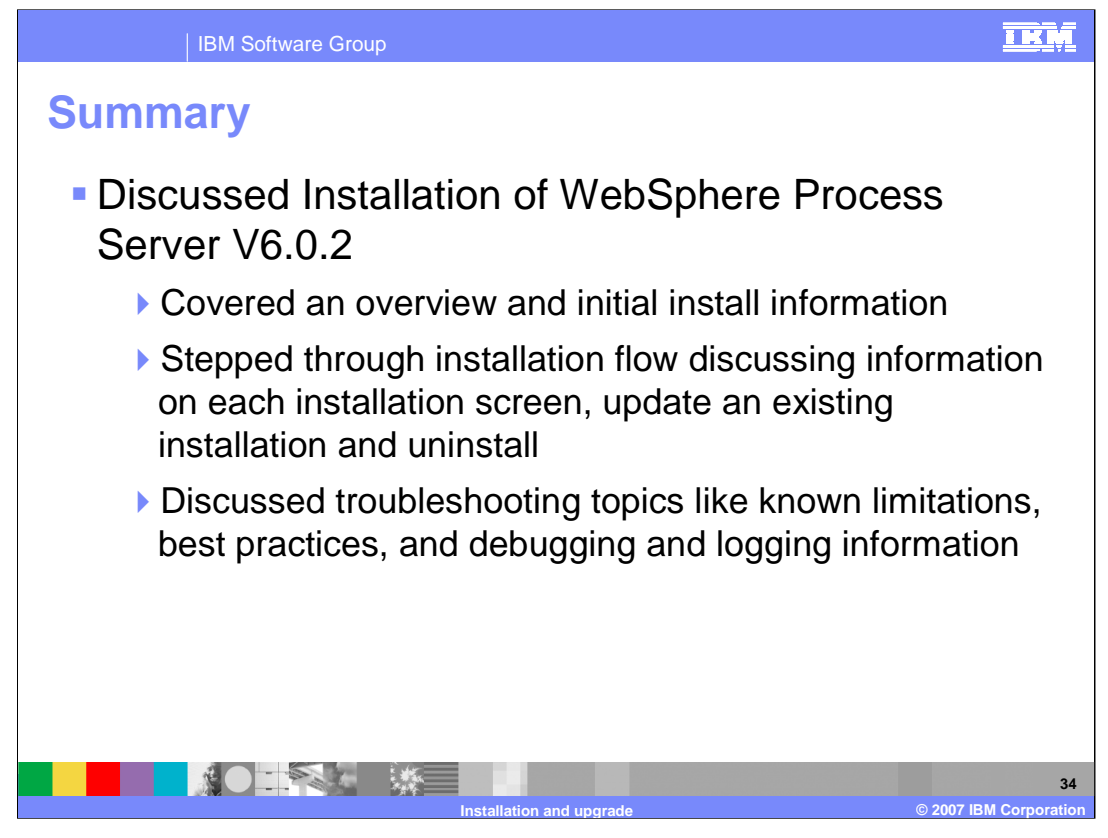

This presentation covered the WebSphere Process Server V6.0.2 installation. It also covered initial installation information and stepped through the installation flow. You saw how to update an existing installation and how to uninstall. Troubleshooting topics like known limitations, best practices, and debugging and logging information were also covered.

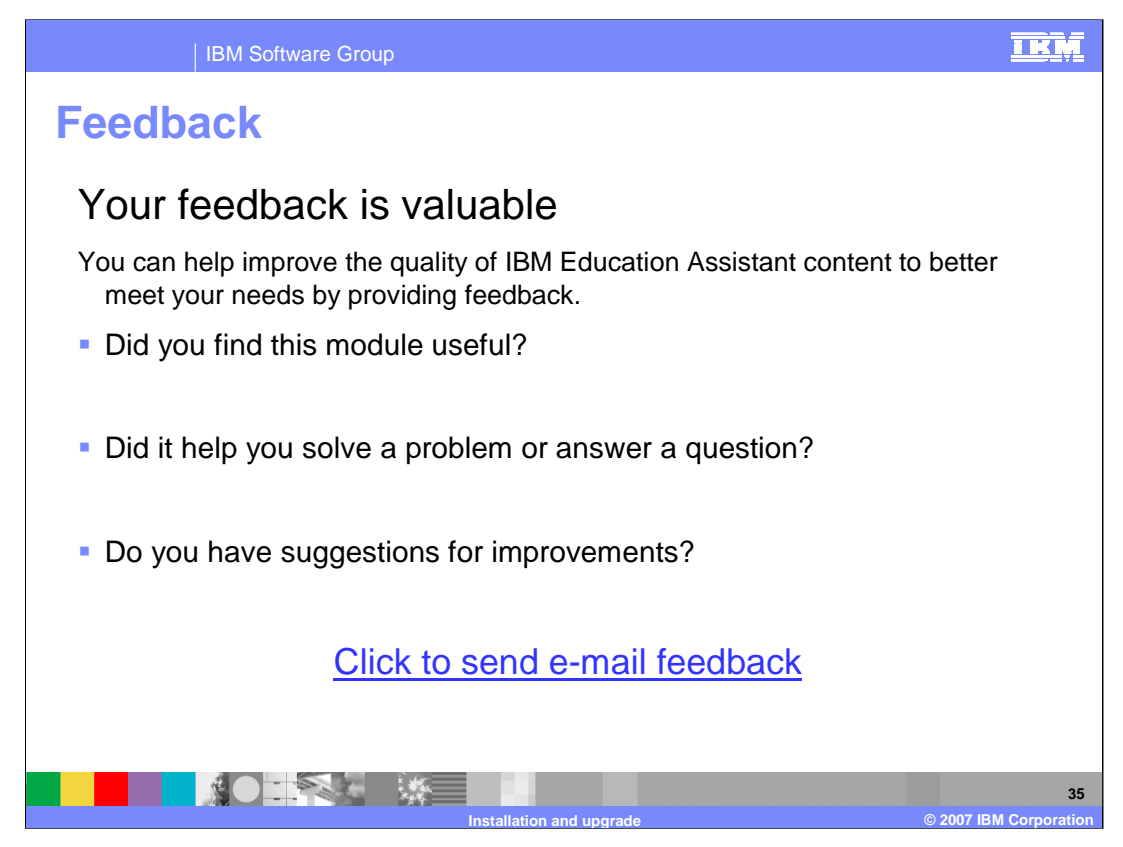

You can help improve the quality of IBM Education Assistant content by providing feedback.

## **TKM**

## **Trademarks, copyrights, and disclaimers**

The following terms are trademarks or registered trademarks of International Business Machines Corporation in the United States, other countries, or both: IBM WebSphere

Microsoft, Windows, and the Windows logo are registered trademarks of Microsoft Corporation in the United States, other countries, or both.

Java, Javadoc, and all Java-based trademarks are trademarks of Sun Microsystems, Inc. in the United States, other countries, or both.

UNIX is a registered trademark of The Open Group in the United States and other countries.

Linux is a registered trademark of Linus Torvalds in the United States, other countries, or both.

Product data has been reviewed for accuracy as of the date of initial publication. Product data is subject to change without notice. This document could include technical inaccuracies or<br>sypographical errors. IBM may make

Information is provided "AS IS" without warranty of any kind. THE INFORMATION PROVIDED IN THIS DOCUMENT IS DISTRIBUTED "AS IS" WITHOUT ANY ORDER INTERT AND THE RETAINTION AND WARRANTLES OF RETAINTION AND WARRANTLE IT INFOR

IBM makes no representations or warranties, express or implied, regarding non-IBM products and services.

The provision of the information contained herein is not intended to, and does not, grant any right or license under any IBM patents or copyrights. Inquiries regarding patent or copyright<br>licenses should be made, in writin

IBM Director of Licensing IBM Corporation North Castle Drive Armonk, NY 10504-1785 U.S.A.

Performance is based on measurements and projections using standard IBM benchmarks in a controlled environment. All customers have used the measurement of the measurement of a standard and the measurement of the measuremen

© Copyright International Business Machines Corporation 2007. All rights reserved.

Note to U.S. Government Users - Documentation related to restricted rights-Use, duplication or disclosure is subject to restrictions set forth in GSA ADP Schedule Contract and IBM Corp.

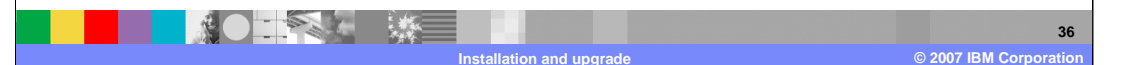